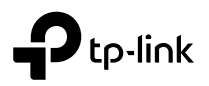

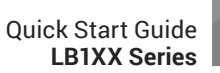

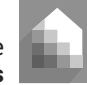

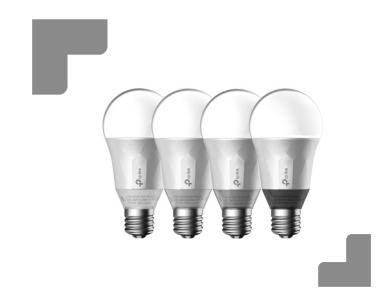

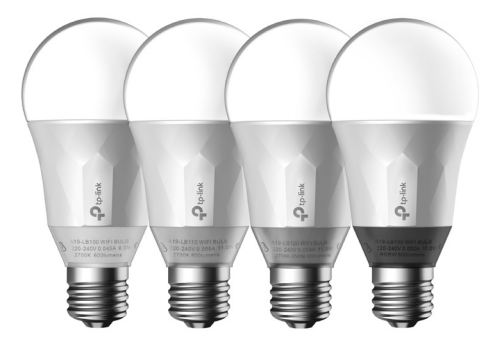

# **Smart Wi-Fi LED Bulbs**

- English Български Čeština
- 
- Deutsch ελληνικά Magyar
- Italiano Қазақша Lietuvių
- Nederlands Norsk Polski
- -
	-
- 

the control of the control of the control of

- -

Copyright © 2017 TP-Link. All rights reserved.

Specifications are subject to change without notice. TP-Link is a registered trademark of TP-Link Technologies Co., Ltd. Other brands and product names are trademarks or registered trademarks of their respective holders.

No part of the specifications may be reproduced in any form or by any means or used to make any derivative such as translation, transformation, or adaptation without permission from TP-Link Technologies Co., Ltd.

www.tp-link.com

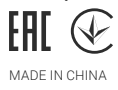

7106507518 REV 1.0.1

- Dansk Suomi Français
- 
- 
- 
- Português Română Русский язык
	- Srpski Slovenčina Español
- Svenska Türkçe Українська мова
- 
- - -
		-
		-
		-
		-
		-
		-
	-
	- -

#### Contents **The Common**

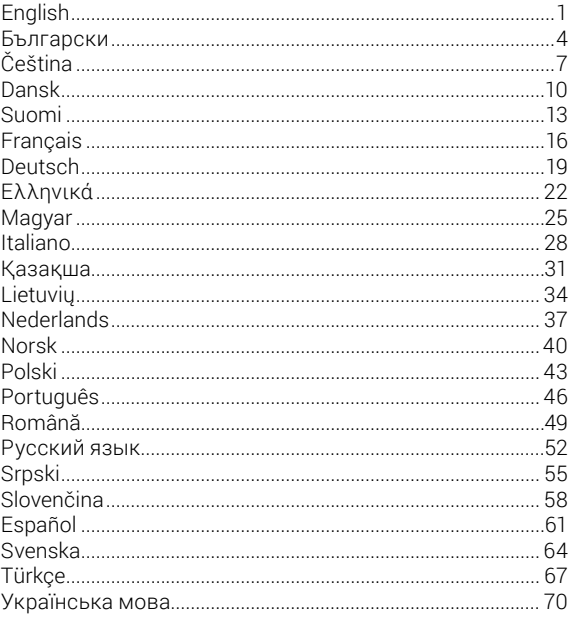

<span id="page-2-0"></span>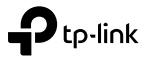

### **Smart Wi-Fi LED Bulbs**

LB1XX Series

### **Important Information**

Before installing or replacing the Smart Bulbs, read and follow all precautions, including the following:

- **WARNING: RISK OF ELECTRIC SHOCK OR BURNS.** Switch OFF the light switch controlling the bulb and WAIT for the bulb to cool down before attempting to change it.
- Do not install the Smart Bulb with wet hands or when standing on wet or damp surfaces.
- Not suitable for use with standard in-wall dimmers. Dimmable via the app only.
- Suitable for use in operating environment between -20°C and 40°C (-4°F and 104°F).
- NOT FOR EMERGENCY LIGHTING.

### **Smart Wi-Fi LED Bulb Installation**

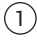

1 Download **Kasa for Mobile** app from App Store or Google Play.

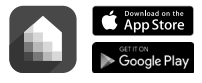

OR Scan QR code

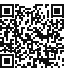

2 Connect mobile device to your **2.4GHz Wi-Fi** network. *Note: The Smart Bulbs only support 2.4GHz network.*

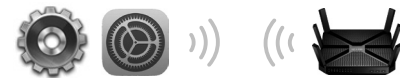

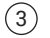

3 Launch **Kasa** and follow the in-app instructions to connect the Smart Bulb to your home network.

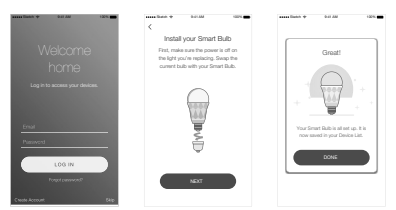

## **Frequently Asked Questions**

#### **1. The Smart Bulb appears offline or unreachable, what should I do?**

- Check the light switch and make sure that it's switchd to ON. The Smart Bulb requires an "always-on" power supply to operate properly.
- Make sure you are connected to the same Wi-Fi network to control it locally. To control the Smart Bulb outside of your home, sign in to your Kasa account and enable Remote Control.
- Reset the Smart Bulb and reconnect it to your Wi-Fi network.

### **2. How do I reset my Smart Bulb?**

- To reset without losing your configuration settings, turn the light switch controlling the bulb to OFF first, then flip the light switch on and off 3 times.
- To factory reset, turn the light switch controlling the bulb to OFF first, then flip the light switch on and off 5 times. Note that factory resetting the Smart Bulb will erase all of your custom settings, and you'll have to set it up again.
- **3. Can I control the Smart Bulbs from multiple devices?** Yes. Download Kasa for Mobile to your devices and sign in using the same Kasa account.

# **4. How do I pair the Smart Bulbs with Amazon Echo?**

Visit www.tp-link.com/en/faq-944.html or within the Kasa Help section for pairing instructions.

# **Support**

If you encounter any issues during installation or configuration, please visit **www.tp-link.com/support** for web support and troubleshooting information.

#### Safety Information

- Keep the device away from water, fire, humidity or hot environments. •
- Do not attempt to disassemble, repair, or modify the device. •

Please read and follow the above safety information when operating the device. We cannot guarantee that no accidents or damage will occur due to improper use of the device. Please use this product with care and operate at your own risk.

TP-Link hereby declares that the device is in compliance with the essential requirements and other relevant provisions of directives 2014/53/EU, 2009/125/EC and 2011/65/EU.

The original EU declaration of conformity may be found at http://www.tp-link.com/en/ce.

<span id="page-5-0"></span>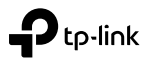

### **Умните Wi-Fi LED лампи**

Серия LB1XX

### **Важна информация**

Преди да инсталирате или заменяте Умните лампи, моля, прочетете и следвайте всички предупреждения и инструкции, включително следните:

- **ПРЕДУПРЕЖДЕНИЕ: ОПАСНОСТ ОТ ЕЛЕКТРИЧЕСКИ УДАР ИЛИ ИЗГАРЯНИЯ.** Изключете лампата с ключа, който я управлява и ИЗЧАКАЙТЕ лампата да изстине преди да опитате да я смените.
- Не инсталирайте Умната лампа с мокри ръце, или когато сте стъпили на мокра или влажна повърхност.
- Не е подходяща за използване със стандартни, монтирани в стената ключове за постепенно намаляване на светлината. Светлината се регулира само с приложението за лампата.
- Подходяща за използване в околна среда с температура между -20°C и 40°C (-4°F и 104°F).
- НЕ ЗА АВАРИЙНО ОСВЕТЛЕНИЕ.

### **Инсталиране на Умната Wi-Fi LED лампа**

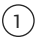

1 Изтеглете **Kasa for Mobile** от App Store или Google Play.

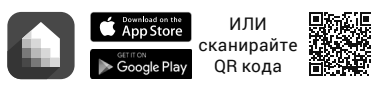

2 Свържете мобилно устройство към вашата **2.4GHz Wi-Fi** мрежа.

*Забележка: Умните лампи поддържат само 2.4GHz безжични мрежи.*

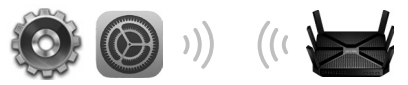

3 Пуснете приложението **Kasa** и следвайте инструкциите, за да свържете Умната лампа към вашата домашна

мрежа.

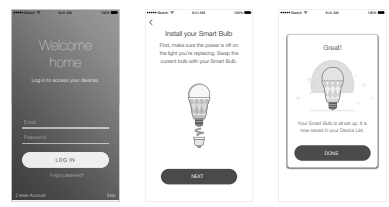

### **Често задавани въпроси**

- **1. Умната лампа изглежда, че е офлайн, или че няма достъп до нея. Какво да направя?**
	- Проверете ключа на лампата и се уверете, че е на ON (Вкл.). Умната лампа изисква "постоянно включено" състояние, за да работи нормално.
	- Уверете се, че сте свързани към една и съща Wi-Fi мрежа, за да управлявате лампата локално. За да управлявате Умната лампа отдалечено, извън дома си, влезте във вашия Kasa акаунт и активирайте Remote Control (Отдалечено управление).
	- Ресетирайте Умната лампа и я свържете отново към вашата Wi-Fi мрежа.
- **2. Как да ресетирам моята Умна лампа?**
	- За да ресетирате лампата без да губите вашите конфигурационни настройки, първо поставете управляващия ключ на лампата на OFF (Изкл.), след което го превключете 3 пъти в състояния Вкл. и Изкл.
	- За да ресетирате лампата до фабричните настройки, първо поставете управляващия ключ на лампата на OFF (Изкл.), след което го превключете 5 пъти в състояния Вкл. и Изкл. Забележете, че ресетирането до фабрични настройки на Умната лампа ще изтрие всички ваши настройки и ще трябва да я настроите отново.

#### **3. Мога ли да контролирам Умните лампи от повече от едно устройства?**

Да. Изтеглете приложението Kasa на TP-Link на вашите устройства и влезте в него, като използвате Kasa акаунта.

#### **4. Как да свържа в двойка Умните лампи с Amazon Echo?** Посетете www.tp-link.com/en/faq-944.html, или прочетете инструкциите за сдвояване в Раздел "Помощ" на приложението Kasa.

# **Поддържка**

Ако срещнете затруднения по време на процесите на инсталация или конфигуриране, моля посетете **www.tp-link.com/support** за поддръжка по интернет и информация за отстраняване на проблеми.

#### Мерки за безопасност

- Пазете устройството далеч от вода, огън, влага или гореща околна среда.
- Не правете опити да разглобявате, ремонтирате или модифицирате устройството. •

Моля, прочетете тази информация и спазвайте мерките за безопасност, когато работите с устройството. Ние не можем да гарантираме, че няма да настъпят аварии или повреди вледствие на неправилно използване на устройството. Моля, използвайте продукта внимателно и на своя отговорност.

TP-Link декларира, че това устройство е в съответствие със съществените изисквания и другите приложими разпоредби на Директиви 2014/53/EU, 2009/125/EC и 2011/65/EU.

Оригиналната ЕС Декларация за съответствие, може да се намери на http://www.tp-link.com/en/ce.

<span id="page-8-0"></span>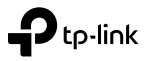

# **Chytrých Wi-Fi LED Žárovek**

Řada LB1XX

### **Důležité informace**

Před instalací nebo výměnou Chytrých žárovek čtěte a řiďte se všemi upozorněními, včetně následujících:

- **UPOZORNĚNÍ: RIZIKO ZASAŽENÍ NEBO POPÁLENÍ ELEKTRICKÝM PROUDEM.** Vypněte světlo vypínačem, který ovládá žárovku a POČKEJTE až se žárovka ochladí předtím, než se ji pokusíte vyměnit.
- Neinstalujte Chytrou žárovku, jestliže máte vlhké ruce nebo stojíte na vlhkém povrchu.
- Není vhodné používat standardní stmívače ve stěně. Stmívejte pouze použitím aplikace.
- Vhodné pro použití v provozním prostředí mezi -20°C a 40°C (-4°F a 104°F).
- NENÍ URČENO PRO NOUZOVÉ OSVĚTLENÍ.

### **Instalace chytré Wi-Fi LED žárovky**

1 Stáhněte si **Kasa for Mobile** z App Storu nebo Google Play.

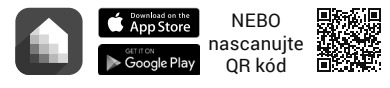

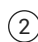

2 Připojte mobilní zařízení k vaší **2.4GHz Wi-Fi** síti. *Poznámka: Chytré žárovky podporují pouze 2.4GHz sítě.*

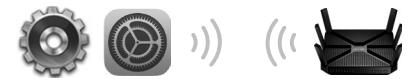

3 Spusťte **Kasa** a následujte pokyny aplikace pro připojení Chytré žárovky k vaší domácí síti.

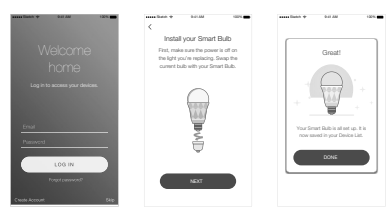

# **Často kladené otázky**

#### **1. Chytrá žárovka se zobrazuje offline nebo nedostupná, co mám dělat?**

- Zkontrolujte vypínač osvětlení a ujistěte se, že je zapnutý. Chytrá žárovka vyžaduje neustálé napájení, aby pracovala správně.
- Ujistěte se, že jste připojeni ke stejné síti, aby bylo možné ji lokálně ovládat. Abyste mohli ovládat Chytrou žárovku mimo váš domov, přihlaste se k vašemu Kasa účtu a povolte Vzdálené ovládání.
- Resetujte Chytrou žárovku a znovu ji připojte k vaší Wi-Fi síti.

#### **2. Jak mám resetovat Chytrou žárovku?**

- Abyste ji resetovali a neztratili svoji konfiguraci, nejdříve vypněte vypínač, který ovládá žárovku, poté ho třikrát zapněte a vypněte.
- Pro obnovu výrobního nastavení nejdříve vypněte vypínač, který ovládá žárovku, a poté ho pětkrát zapněte a vypněte. Pamatujte, že obnovou výrobního nastavení se smažou všechny vaše dosavadní nastavení a vy je budete muset nastavit znovu.

#### **3. Mohu ovládat Chytré žárovky pomocí několika zařízení?**

Ano. Stáhněte si Kasa for Mobile do vašich zařízení a přihlaste se ke stejnému Kasa účtu.

### **4. Jak spárovat Chytré žárovky s Amazon Echo?**

Navštivte www.tp-link.com/en/faq-944.html nebo podívejte v Nápovědě Kasa do sekce pro pokyny pro párování.

# **Podpora**

V případě, že se setkáte s jakýmkoli problémem během instalace nebo konfigurace, navštivte, prosím, **www.tp-link.com/support** pro podporu prostřednictvím webu a informace o vyhledávání a odstraňování potíží.

#### Bezpečnostní informace

- Nevystavujte zařízení vodě, ohni, vlhkosti nebo horkému prostředí. •
- Nepokoušejte se zařízení rozebírat, opravovat nebo modifikovat. •

Prosíme, čtěte a postupujte podle bezpečnostních informacích uvedených nahoře během používání zařízení. Nemůžeme zaručit absenci nehod nebo poškození při nesprávném užívání zařízení. Prosíme, používejte toto zařízení opatrně a na vlastní nebezpečí.

TP-Link tímto prohlašuje, že toto zařízení je ve shodě se základními požadavky a dalšími příslušnými ustanoveními směrnic 2014/53/EU, 2009/125/EC a 2011/65/EU.

Originál EU prohlášení o shodě lze nalézt na http://www.tp-link.com/en/ce.

<span id="page-11-0"></span>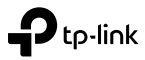

### **Trådløse LED Smartpærer**

LB1XX Serien

# **Vigtige oplysninger**

Læs og følg alle sikkerhedsforanstaltninger før montering eller udskiftning af smartpærer, herunder følgende:

- **ADVARSEL: RISIKO FOR ELEKTRISK STØD ELLER FORBRÆNDINGER.** Sluk lyset på kontakten der kontrollerer pæren og VENT indtil pæren er kølet af, inden du forsøger at skifte den.
- Installer ikke smartpærer med våde hænder eller hvis du står på våde eller fugtige overflader.
- Ikke egnet til brug sammen med standard lysdæmpere monteret i væggen. Kan kun dæmpes via appen.
- Velegnet til brug i miljøer mellem -20°C og 40°C (-4°F og 104°F).
- IKKE TIL NØDBELYSNING.

### **Installation af Trådløs LED Smartpære**

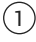

1 Download **Kasa for Mobile** fra App Store eller Google Play.

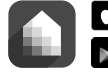

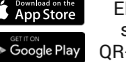

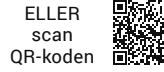

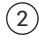

2 Tilslut den mobile enhed til dit **2,4 Ghz trådløse** netværk.

*Bemærk: Smartpæren kan kun benyttes med 2,4 Ghz netværk.*

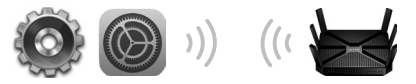

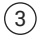

3 Start **Kasa** og følge instruktionerne i programmet for at oprette forbindelse mellem smartpæren og dit hjemmenetværk.

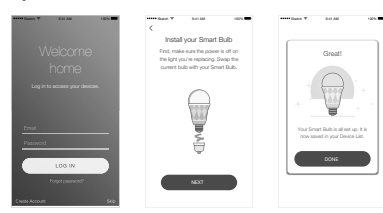

# **Ofte stillede spørgsmål**

#### **1. Smartpæren synes at være offline eller der kan ikke oprettes forbindelse til den, hvad skal jeg gøre?**

- Kontroller at lyskontakten er i den tændte position. Smartpæren kræver en "altid tændt" strømforsyning for at fungere korrekt.
- Sørg for, at du har forbindelse til det samme Wi-Fi-netværk for at styre det lokalt. For at styre smartpæren uden for dit hjem, skal du logge på din Kasa og aktiverer fjernbetjeningen.
- Nulstil smartpæren og tilslut den til dit Wi-Fi-netværk.

### **2. Hvordan nulstiller jeg smartpæren?**

- For at nulstille uden at miste dine konfigurationsindstillinger, skal du først slukke for lyskontakten der kontrollerer pæren, og derefter tænde og slukke lyset 3 gange med kontakten.
- For nulstilling til fabriksindstillingerne, skal du først slukke for lyskontakten der kontrollerer pæren, og derefter tænde og slukke lyset 5 gange med kontakten. Bemærk, at nulstilling af smartpæren til fabriksindstillingerne, vil slette alle dine brugerdefinerede indstillinger, og du vil skulle indstille dem igen.

#### **3. Kan jeg styre smartpæren fra flere enheder?**

Ja. Download Kasa for Mobile til dine enheder og logger på med den samme Kasa-konto.

#### **4. Hvordan laver jeg pardannelse mellem smartpærer med Amazon Echo?**

Besøg www.tp-link.com/en/faq-944.html eller se afsnittet Hjælp fra Kasa-programmet for hjælp til pardannelse.

### **Support**

Hvis du støder på problemer under installation eller konfiguration, så besøg **www.tp-link.com/support** for information om hjælp og fejlfinding.

#### Sikkerhedsoplysninger

- Hold apparatet væk fra vand, brand, fugt eller varme miljøer. •
- Forsøg ikke at skille enheden ad, reparere eller ændre enheden. •

Følg ovenstående vejledning når du betjener enheden. Vi kan ikke garantere, at ingen ulykker eller skader sker på grund af forkert brug af enheden. Brug dette produkt med forsigtighed og på egen risiko.

#### TP-Link begrænset produktgaranti

Gælder kun TP-Link mærkevarer.

DENNE GARANTI GIVER DIG SPECIFIKKE JURIDISKE RETTIGHEDER OG DU KAN HAVE ANDRE RETTIGHEDER SOM VARIERER FRA STAT TIL STAT (ELLER FRA LAND ELLER PROVINS).

INDENFOR LOVENS RAMMER ER GARANTIEN OG RETSMIDLERNE DER FREMGÅR EKSKLUSIVE OG I STEDET FOR ALLE ANDRE RETTIGHEDER, RETSMIDLER OG BETINGELSER.

TP-Link garanterer at alle TP-Link hardware produkter indeholdt i den originale emballage ikke er behæftede med fejl på materialer og håndværk såfremt de bruges efter hensigten og i overensstemmelse med TP-Link's retningslinjer, indenfor en periode som afhænger af den lokale service, fra købsdatoen af den oprindelige slutbruger/køber.

TP-Link erklærer hermed, at denne enhed er i overensstemmelse med de væsentlige krav og andre relevante bestemmelser i direktiverne 2014/53/EU, 2009/125/EC og 2011/65/EU.

Den oprindelige EU-overensstemmelseserklæringen kan findes på http://www.tp-link.com/en/ce.

<span id="page-14-0"></span>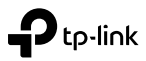

### **Smart Wi-Fi LED-lamput**

LB1XX-sarja

# **Tärkeitä tietoja**

Ennen kuin asennat tai vaihdat Smart Bulb -lamppuja, lue kaikki varotoimet ja noudata niitä, mukaan lukien seuraavat:

- **VAROITUS: SÄHKÖISKUN JA PALOVAMMAN VAARA.** Kytke lamppua ohjaava valokytkin POIS PÄÄLTÄ ja ODOTA, että lamppu jäähtyy, ennen kuin vaihdat sen.
- Älä asenna Smart Bulb -lamppua märin käsin tai seisoessasi märällä tai kostealla pinnalla.
- Ei sovellu käytettäväksi tavallisten valokytkinhimmentimien kanssa. Himmennettävissä vain sovelluksesta.
- Sopii käyttölämpötilaan -20 °C ja 40 °C (-4 °F ja 104 °F).
- EI HÄTÄVALAISTUKSEEN.

### **Smart Wi-Fi LED-lampun asennus**

1 Lataa **Kasa for Mobile** App Storesta tai Google Playstä.

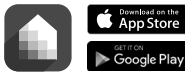

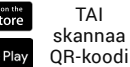

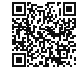

2 Yhdistä mobiililaite **2,4 GHz:n Wi-Fi**-verkkoon. *Huomautus: Smart Bulb-lamput tukevat vain 2,4 GHz:n verkkoa.*

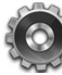

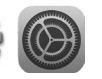

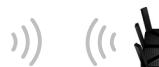

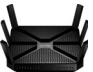

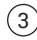

3 Käynnistä **Kasa** ja yhdistä Smart Bulb kotiverkkoosi sovelluksen ohjeiden mukaisesti.

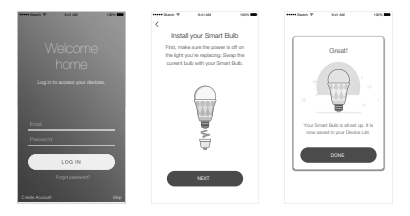

# **Usein kysyttyjä kysymyksiä**

#### **1. Smart Bulb tuntuu olevan offline tai tavoittamattomissa; mitä teen?**

- Tarkista valokytkin ja varmista, että se on PÄÄLLÄ. Smart Bulb vaatii aina toiminnassa olevan virtalähteen, jotta se toimisi oikein.
- Varmista, että olet yhteydessä samaan Wi-Fi-verkkoon, jotta voit ohjata sitä paikallisesti. Jos haluat ohjata Smart Bulb -lamppua kotisi ulkopuolelta, kirjaudu Kasa-tilillesi ja ota Etäohjaus käyttöön.
- Nollaa Smart Bulb ja yhdistä se Wi-Fi-verkkoosi uudelleen.

### **2. Miten nollaan Smart Bulb -lampun?**

- Voit nollata lampun menettämättä asetuksia kytkemällä lamppua ohjaava valokytkin ensin POIS PÄÄLTÄ ja kytkemällä kytkimen sitten päälle ja pois 3 kertaa.
- Voit palauttaa lampun tehdasasetukset kytkemällä lamppua ohjaava valokytkin ensin POIS PÄÄLTÄ ja kytkemällä kytkimen sitten päälle ja pois 5 kertaa. Huomaa, että Smart Bulb -lampun tehdasasetusten palauttaminen poistaa kaikki tekemäsi asetukset, ja asetukset on annettava uudelleen

#### **3. Voinko ohjata Smart Bulb -lamppuja useasta laitteesta?**

Kyllä. Lataa Kasa for Mobile laitteisiin ja kirjaudu sisään samalla Kasa-tilillä.

#### **4. Miten muodostan laiteparin Smart Bulb -lamppujen ja Amazon Echon välille?**

Lue parinmuodostusohjeet osoitteesta www.tp-link.com/en/faq-944.html tai Kasan ohjeista.

# **Tuki**

Jos asennuksessa tai konfiguroinnissa ilmenee mitään ongelmia, siirry sivulle **www.tp-link.com/support** saadaksesi tukea verkossa ja vianmääritysohjeita.

#### Turvallisuutta koskevat tiedot

- Pidä laite poissa vedestä, tulesta, kosteudesta ja kuumasta ympäristöstä.
- Älä yritä purkaa, korjata tai muuntaa laitetta. •

Lue yllä olevat turvallisuustiedot ja noudata niitä käyttäessäsi laitetta. Emme voi taata, että laitteen virheellinen käyttö ei aiheuta onnettomuuksia tai vaurioita. Käytä tätä tuotetta varoen ja omalla vastuullasi.

#### TP-Link rajoitettu tuotetakuu

Vain TP-Link-merkkiset tuotteet.

TÄMÄ TAKUU MYÖNTÄÄ KÄYTTÄJÄLLE TIETTYJÄ LAILLISIA OIKEUKSIA, JA HÄNELLÄ VOI OLLA MUITA OIKEUKSIA, JOTKA VAIHTELEVAT OSAVALTIOITTAIN (TAI MAA- TAI ALUE-KOHTAISESTI).

SIINÄ MÄÄRIN KUIN LAKI SEN SALLII, TÄMÄ TAKUU JA SEN MUKAISET KORJAUSKEINOT OVAT YKSINOMAISIA JA KORVAAVAT KAIKKI MUUT TAKUUT, KORJAUSKEINOT JA EHDOT.

TP-Link takaa, että TP-Link-merkkinen laitteistotuote, joka saapui alkuperäisessä pakkauksessa, ei sisällä materiaali- eikä valmistusvirheitä normaalissa, TP-Link:in ohjeiden mukaisessa käytössä tiettynä paikallisesta palvelusta riippuvana aikana siitä päivämäärästä lukien, jona loppukäyttäjä sen alun perin hankki.

TP-Link ilmoittaa täten, että tämä laite noudattaa direktiivien 2014/53/EU, 2009/125/EC ja 2011/65/EU olennaisia vaatimuksia ja muita asianmukaisia ehtoja.

Alkuperäinen EU-säädöstenmukaisuusilmoitus on osoitteessa http://www.tp-link.com/en/ce.

<span id="page-17-0"></span>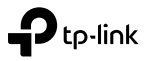

## **Ampoules LED Wi-Fi**

Gamme LB1XX

### **Important Information**

Avant d'installer ou de remplacer les Ampoules Wi-Fi, lire et respecter les précautions suivantes :

- **ATTENTION : RISQUE DE CHOC ELECTRIQUE OU DE BRULURE.** Couper le circuit d'alimentation de l'ampoule et ATTENDRE que l'ampoule ait refroidi avant de tenter de la changer.
- Ne pas installer l'ampoule Wi-Fi si vous avez les mains humides ou si vous êtes dans un environnement humide (sol, atmosphère).
- Ne pas utiliser de variateur de luminosité. Utiliser uniquement l'app dédiée pour faire varier la luminosité.
- Convient pour une utilisation entre -20°C et 40°C.
- NON ADAPTÉ POUR UN ÉCLAIRAGE DE SÉCURITÉ.

## **Installation de l'ampoule LED Wi-Fi**

1 Télécharger l'app **Kasa for Mobile** depuis l'App Store Apple ou Google Play.

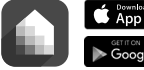

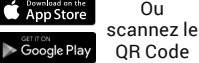

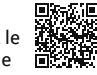

 $(2)$  Connectez votre appareil Android ou iOS à votre **réseau 2.4GHz**.

*Remarque les ampoules Wi-Fi ne supportent que les réseaux Wi-Fi 2.4GHz.*

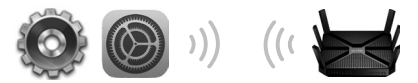

3 Lancer l'App **Kasa** et suivre les instructions pour connecter l'ampoule Wi-Fi à votre réseau domestique.

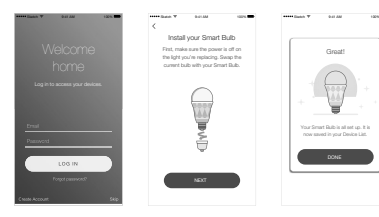

## **Questions Fréquentes**

- **1. L'ampoule Wi-Fi semble hors ligne ou injoignable, que puis-je faire ?**
	- Vérifier l'interrupteur qui la commande et assurez vous qu'il est sur la position permettant son alimentation électrique. L'ampoule Wi-Fi requiert d'être alimentée électriquement en permanence pour être gérée à distance.
	- Assurez vous d'être connecté au même réseau Wi-Fi que l'ampoule à contrôler localement. Pour contrôler l'ampoule hors de la maison, connectez vous à votre compte Kasa et activez le contrôle distant.
	- Réinitialiser l'ampoule Wi-Fi et reconnectez la à votre réseau Wi-Fi.

#### **2. Comment réinitialiser mon ampoule Wi-Fi ?**

- Pour la réinitialiser sans perdre vos paramètres de configuration, mettre le circuit d'alimentation de l'ampoule hors tension puis répéter trois fois la séquence suivante : Mettre sous tension puis immédiatement hors tension.
- Pour la réinitialiser à ses paramètres d'usine, mettre le circuit d'alimentation de l'ampoule hors tension puis répéter cinq fois la séquence suivante : Mettre sous tension puis immédiatement hors tension. Prenez en compte que la réinitialisation

aux paramètres d'usine efface tous les paramètres personnalisés, qu'il faudra ensuite redéfinir.

#### **3. Puis-je contrôler les ampoules Wi-Fi depuis plusieurs appareils ?**

Oui. Télécharger l'app Kasa for Mobile sur chaque appareil et connectez vous ensuite à votre compte Kasa.

#### **4. Comment appairer les ampoules Wi-Fi à Amazon Echo ?**

Consultez www.tp-link.com/en/faq-944.html ou la section dédiée de l'aide intégrée à Kasa pour consulter les instructions d'appairage.

# **Support**

Si vous rencontrez le moindre problème durant l'installation ou l'utilisation, consultez **www.tp-link.com/support** afin d'y trouver des informations de support et de dépannage.

#### Consignes de sécurité

- Maintenir l'appareil à l'écart de l'eau, du feu, de l'humidité ou de tout environnement chaud.
- Ne pas tenter de démonter, réparer ou modifier l'appareil. •

Merci de lire et de suivre les instructions de sécurité ci-dessus avant d'utiliser l'appareil.

Nous ne pouvons garantir qu'aucun accident ou dommage ne se produira en raison d'un usage incorrect de l'appareil. Merci d'utiliser cet appareil avec précaution, le non respect des consignes de sécurité est à vos risques et périls.

#### Garantie limitée TP-Link

Concerne les produits de marque TP-Link uniquement.

CETTE GARANTIE VOUS DONNE DES DROITS SPECIFIQUES, ET VOUS POUVEZ AVOIR D'AUTRES DROITS QUI PEUVENT VARIER D'UN ETAT, D'UN PAYS OU D'UNE PROVINCE A UNE AUTRE.

DANS LES LIMITES DU DROIT LOCAL, CETTE GARANTIE ET LES VOIES DE RECOURS SONT EXCLUSIVES ET REMPLACENT TOUT AUTRES GARANTIES RECOURS ET CONDITIONS.

TP-Link garanti les matériels marqués TP-Link, conditionnés dans un emballage original : contre les défauts matériels et les malfaçons, s'ils sont utilisés normalement et selon les prescriptions de TP-Link, pour une durée : inscrite sur l'emballage du produit ; à compter de la date d'achat par l'utilisateur final.

TP-Link par la présente déclare que cet appareil est conforme aux exigences essentielles et autres dispositions pertinentes des directives 2014/53/EU, 2009/125/EC et 2011/65/EU.

La déclaration CE de conformité originelle peut être trouvée à l'adresse http://www.tp-link.com/en/ce.

<span id="page-20-0"></span>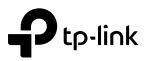

# **Intelligente WLAN-Glühbirne**

LB1XX-Serie

### **Wichtige Informationen**

Bevor Sie Intelligente Glühbirnen ein- oder ausbauen, lesen Sie bitte alle Sicherheitshinweise durch:

- **WARNUNG: GEFAHR EINES STROMSCHLAGES ODER EINER VERBRENNUNG.** Schalten Sie die Birne ab und WARTEN SIE, bis sie abgekühlt ist, bevor Sie sie anfassen.
- Berühren Sie eine Glühbirne nicht, wenn Sie nasse Hände haben oder auf nassem oder feuchtem Untergrund stehen.
- Nicht kompatibel zu Standard-Dimmern. Kann nur über die App gedimmt werden.
- Kann zwischen -20 und 40°C betrieben werden.
- NICHT FÜR NOTBELEUCHTUNG GEEIGNET.

### **Installation der Intelligenten WLAN-Glühbirne**

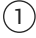

1 **Kasa for Mobile-App** herunterladen über den Apple Store oder Google Play.

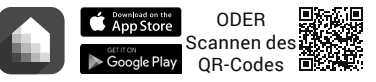

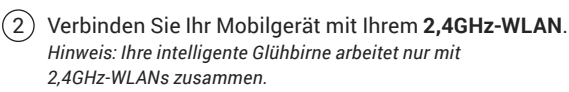

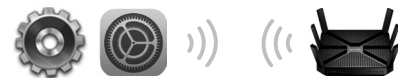

3 Starten Sie **Kasa** und folgen Sie den Anweisungen der App, um die Birne in Ihr Netz zu integrieren.

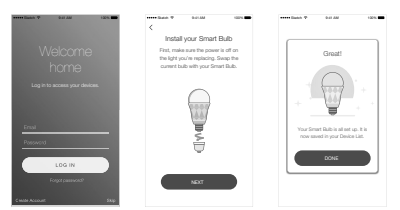

# **Häufig gestellte Fragen (FAQ)**

#### **1. Die Intelligente Glühbirne ist offline oder nicht erreichbar, was kann ich tun?**

- Stellen Sie sicher, dass Ihr Lichtschalter Spannung hat und eingeschaltet ist. Die Intelligente Glühbirne braucht ständig Spannung, um zu funktionieren.
- Stellen Sie sicher, dass Sie für lokale Steuerung mit dem selben WLAN wie die Birne verbunden sind. Zur Fernsteuerung Ihrer Intelligenten Glühbirne loggen Sie sich in Ihr Kasa-Konto ein und aktivieren Sie die Fernsteuerung.
- Setzen Sie Ihre intelligente Glühbirne zurück und verbinden Sie sie erneut mit Ihrem WLAN.

#### **2. Wie setze ich meine Intelligente Glühbirne zurück?**

- Um sie zurückzusetzen, ohne Ihre Konfiguration zu verlieren, schalten Sie Ihre Intelligente Glühbirne ab und dann dreimal ein und aus.
- Um sie auf Werkseinstellungen zurückzusetzen, schalten Sie Ihre Intelligente Glühbirne ab und dann fünfmal ein und aus. Damit gehen sämtliche Einstellungen Ihrer Birne verloren.

#### **3. Kann ich meine intelligenten Glühbirnen von mehreren Geräten zugleich steuern?**

Ja. Installieren Sie Kasa for Mobile auf jedem dieser Geräte und verwenden Sie dasselbe Kasa-Konto.

#### **4. Wie verbinde ich meine intelligente Glühbirne mit Amazon Echo?**

Bitte schauen Sie auf www.tp-link.de/en/faq-944.html oder in der Kasa-Hilfe nach.

# **Support**

Bei Problemen bei der Installation oder Konfiguration gehen Sie bitte auf **www.tp-link.de/support**, um Hinweise zur Fehlerbehebung zu erhalten.

#### Sicherheitsinformationen

- Halten Sie das Gerät fern von Wasser, Feuchtigkeit, Feuer oder sehr warmen Umgebungen.
- Versuchen Sie nicht, das Gerät auseinanderzunehmen oder zu manipulieren. •

Bitte folgen Sie diesen Anweisungen, wenn sie das Gerät betreiben. Bei unsachgemäßer Verwendung können wir nicht garantieren, dass keine Unfälle oder Schäden auftreten. Behandeln Sie das Gerät pfleglich und auf eigene Gefahr.

#### Eingeschränkte Produktgarantie von TP-Link

Nur für Original-TP-Link-Produkte.

DIESE GARANTIE VERLEIHT IHNEN BESTIMMTE RECHTE, DIE VON DEM VERKAUFSLAND ABHÄNGIG SEIN KÖNNEN.

BIS ZU DEN GESETZLICHEN GRENZEN ERSETZEN DIESE GARANTIE UND DIESE HILFESTELLUNGEN ANDERSARTIGE GARANTIEN, HIELESTELLUNGEN UND KONDITIONEN.

TP-Link garantiert für einen einwandfreien Zustand von originalverpackten TP-Link-Geräten hinsichtlich Funktion und Materialverarbeitung, normale Benutzung vorausgesetzt.

TP-Link erklärt hiermit, dass dieses Gerät die Grundanforderungen und andere relevante Vorgaben der Richtlinien 2014/53/EU, 2009/125/EC und 2011/65/EU erfüllt.

Die Original-EU-Konformitätserklärung kann in englischer Sprache hier heruntergeladen werden: http://www.tp-link.com/en/ce.

<span id="page-23-0"></span>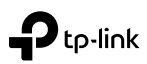

# **Έξυπνοι Λαμπτήρες LED Wi-Fi**

Σειρά LB1XX

# **Σημαντικές Πληροφορίες**

Πριν την τοποθέτηση ή την αντικατάσταση των Έξυπνων Λαμπτήρων, διαβάστε και ακολουθήστε όλες τις προειδοποιήσεις, συμπεριλαμβανομένων των ακόλουθων:

- **ΠΡΟΣΟΧΗ: ΚΙΝΔΥΝΟΣ ΗΛΕΚΤΡΟΠΛΗΞΙΑΣ Ή ΕΓΚΑΥΜΑΤΩΝ.** Σβήστε (θέστε στο OFF) το διακόπτη που ελέγχει τον λαμπτήρα και ΠΕΡΙΜΕΝΕΤΕ μέχρι να κρυώσει πριν επιχειρήσετε να τον αλλάξετε.
- Μην τοποθετήστε τον Έξυπνο Λαμπτήρα με υγρά χέρια ή όταν βρίσκεστε σε βρεγμένες ή υγρές επιφάνειες.
- Δεν είναι κατάλληλο για χρήση με ρεοστάτες. Η μείωση της έντασης του φωτισμού γίνεται μόνο μέσω της εφαρμογής.
- Κατάλληλο για χρήση σε περιβάλλον με θερμοκρασίες από -20°C έως 40°C (-4°F έως 104°F).
- ΑΚΑΤΑΛΛΗΛΟ ΓΙΑ ΧΡΗΣΗ ΩΣ ΦΩΣ ΑΣΦΑΛΕΙΑΣ.

## **Τοποθέτηση Έξυπνου λαμπτήρα Wi-Fi LED**

1 Κατεβάστε την εφαρμογή **Kasa for Mobile** από το App Store ή από το Google Play.

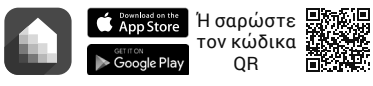

2 Συνδέστε την κινητή συσκευή σας στο ασύρματο δίκτυο **2.4GHz Wi-Fi** του σπιτιού σας.

*Σημείωση: Οι Έξυπνοι Λαμπτήρες υποστηρίζουν ασύρματα δίκτυα μόνο 2.4GHz.*

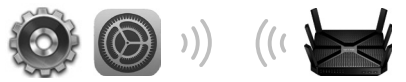

3 Ανοίξτε την εφαρμογή **Kasa** και ακολουθήστε τις οδηγίες της για να συνδέσετε τον Έξυπνο Λαμπτήρα στο οικιακό σας δίκτυο.

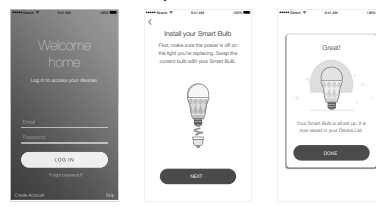

# **Συχνές Ερωτήσεις**

#### **1. Ο Έξυπνος Λαμπτήρας φαίνεται είναι εκτός δικτύου ή υπάρχει αδυναμία σύνδεσης. Τι πρέπει να κάνω;**

- Βεβαιωθείτε ότι ο διακόπτης είναι ενεργοποιημένος (θέση ON). Ο Έξυπνος Λαμπτήρας χρειάζεται απρόσκοπτη παροχή ρεύματος για να λειτουργεί σωστά.
- Βεβαιωθείτε ότι είναι συνδεδεμένος στο ίδιο τοπικό δίκτυο Wi-Fi για να μπορείτε να τον ελέγχετε τοπικά. Για να ελέγξετε τον Έξυπνο Λαμπτήρα όταν βρίσκεστε εκτός σπιτιού, μπείτε στο λογαριασμό Kasa σας και ενεργοποιήστε τον Τηλεχειρισμό.
- Επαναφέρετε τον Έξυπνο Λαμπτήρα και συνδεθείτε ξανά στο ασύρματο δίκτυο Wi-Fi σας.
- **2. Πώς μπορώ να επαναφέρω των Έξυπνο Λαμπτήρα;** 
	- Για επαναφορά χωρίς να χάσετε τις ρυθμίσεις που έχετε κάνει, απενεργοποιήστε πρώτα (θέστε σε OFF) το διακόπτη που ελέγχει τον Λαμπτήρα και στη συνέχεια ενεργοποιήστε και απενεργοποιήστε τον (ON/OFF) 3 φορές.
	- Για επαναφορά στις εργοστασιακές ρυθμίσεις, απενεργοποιήστε πρώτα (θέστε σε OFF) το διακόπτη που ελέγχει τον Λαμπτήρα και στη συνέχεια ενεργοποιήστε και απενεργοποιήστε τον (ON/OFF) 5 φορές. Να έχετε υπόψη σας ότι θα διαγραφούν όλες οι ρυθμίσεις που έχετε κάνει και θα πρέπει να τις κάνετε ξανά.
- **3. Μπορώ να ελέγξω τους Έξυπνους Λαμπτήρες από πολλές συσκευές;**

Ναι. Κατεβάστε την εφαρμογή Kasa της TP-Link στις συσκευές σας και μπείτε στο λογαριασμό Kasa σας.

**4. Πώς μπορώ να κάνω σύζευξη των Έξυπνων Λαμπτήρων με το Amazon Echo;**

Για οδηγίες σύζευξης επισκεφθείτε την ιστοσελίδα www.tp-link.com/en/faq-944.html ή μπείτε στην ενότητα Βοήθειας της εφαρμογής Kasa.

# **Υποστήριξη**

Αν αντιμετωπίσετε οποιαδήποτε πρόβλημα κατά τη διάρκεια της τοποθέτησης ή της ρύθμισης, παρακαλούμε επισκεφθείτε την ιστοσελίδα **www.tp-link.com/support** για υποστήριξη και πληροφορίες αντιμετώπισης προβλημάτων.

#### Πληροφορίες Ασφάλειας

- Κρατήστε τη συσκευή μακριά από νερό, φωτιά, υγρασία ή ζεστά περιβάλλοντα.
- Μην επιχειρήσετε να αποσυναρμολογήσετε, επισκευάσετε ή τροποποιήσετε τη συσκευή. •

Παρακαλούμε διαβάστε και ακολουθήστε τις παραπάνω πληροφορίες ασφάλειας κατά τη χρήση της συσκευής. ∆εν μπορούμε να σας εγγυηθούμε ότι δεν θα υπάρξουν ατυχήματα ή βλάβες αν πραγματοποιήσετε λανθασμένη χρήση της συσκευής. Παρακαλούμε να είστε προσεκτικοί κατά τη χρήση του προϊόντος.

#### Περιορισμένη Εγγύηση TP-Link

Μόνο για προϊόντα TP-Link.

ΑΥΤΗ Η ΕΓΓΥΗΣΗ ΣΑΣ ∆ΙΝΕΙ ΣΥΓΚΕΚΡΙΜΕΝΑ ΝΟΜΙΚΑ ∆ΙΚΑΙΩΜΑΤΑ, ΑΛΛΑ ΜΠΟΡΕΙ ΝΑ ΕΧΕΤΕ ΚΑΙ ΑΛΛΑ ∆ΙΚΑΙΩΜΑΤΑ, ΑΝΑΛΟΓΑ ΜΕ ΤΗ ΝΟΜΟΘΕΣΙΑ ΤΟΥ ΤΟΠΟΥ ΚΑΤΟΙΚΙΑΣ ΣΑΣ (ΚΡΑΤΟΥΣ Ή ΠΕΡΙΟΧΗΣ).

ΑΥΤΗ Η ΕΓΓΥΗΣΗ ΚΑΙ ΟΙ ∆ΙΑΤΑΞΕΙΣ ΤΗΣ ΕΙΝΑΙ ΑΠΟΚΛΕΙΣΤΙΚΕΣ - ΣΤΟ ΜΕΓΙΣΤΟ ΕΠΙΤΡΕΠΤΟ ΒΑΘΜΟ ΑΠΟ ΤΗΝ ΚΕΙΜΕΝΗ ΝΟΜΟΘΕΣΙΑ - ΚΑΙ Η ΠΑΡΟΥΣΑ ΕΓΓΥΗΣΗ ΥΠΕΡΚΕΙΤΑΙ ΟΛΩΝ ΤΩΝ ΑΛΛΩΝ ΕΓΓΥΗΣΕΩΝ, ΟΡΩΝ ΚΑΙ ∆ΙΑΤΑΞΕΩΝ.

Η TP-Link σας εγγυάται ότι τα προϊόντα TP-Link που περιέχονται στην αρχική συσκευασία δεν θα παρουσιάσουν ελαττώματα ως προς τα υλικά και την κατασκευή – εφόσον χρησιμοποιηθούν σύμφωνα με τις οδηγίες της TP-Link – για το χρονικό διάστημα ισχύος της εγγύησης.

∆ια του παρόντος η TP-Link διακηρύσσει ότι αυτή η συσκευή συμμορφώνεται με τις απαιτήσεις και άλλους σχετικούς κανονισμούς των οδηγιών 2014/53/EU, 2009/125/EC και 2011/65/EU. Μπορείτε να δείτε την αρχική δήλωση συμμώρφωσης με τους κανονισμούς της Ε.Ε. στην ιστοσελίδα http://www.tp-link.com/en/ce.

# <span id="page-26-0"></span>tp-link

# **Okos Wi-Fi LED Izzók**

LB1XX sorozat

### **Fontos információk**

Mielőtt beüzemeli vagy cseréli az okos égőt, olvassa el, és kövesse valamennyi óvintézkedést, különösen a következőket:

- **FIGYELMEZTETÉS: ÁRAMÜTÉS VAGY ÉGÉSI SÉRÜLÉS KOCKÁZATA.** Kapcsolja LE a villanyt, ahol az égőt cseréni szeretné, és VÁRJON, amíg az égő kihűl, mielőtt még hozzálátna a cseréléshez.
- Ne cserélje az okos izzót nedves kézzel, vagy ha nedves vagy nyirkos felületen áll.
- Nem alkalmas fali vezérlésű fényerő szabályozáshoz. A fényerő vezérlése az alkalmazáson keresztül érhető csak el.
- -20°C és 40°C (-4°F és 104°F) közötti működési környezethez alkalmas.
- NEM ALKALMAS VÉSZVILÁGíTÁSRA.

### **Okos Wi-Fi LED Izzó beüzemelés**

1 Töltse le a **Kasa for Mobile** alkalmazást az App Store-ból vagy a Google Play-ről.

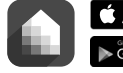

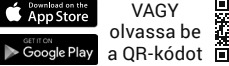

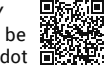

2 Csatlakoztassa a mobil eszközt a **2,4 GHz Wi-Fi** hálózathoz.

*Megjegyzés: az okos izzók csak a 2,4 GHz hálózatot támogatják.*

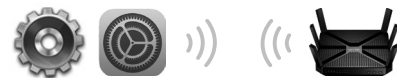

3 Indítsa el a **Kasa** alkalmazást a mobil készüléken, és kövesse a képernyőn megjelenő utasításokat az Okos Izzó és az otthoni hálózat összekapcsolásához.

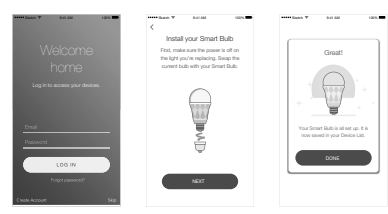

# **Gyakran Intézett Kérdések**

#### **1. Az Okos Izzó nincs a hálózaton vagy nem elérhető. Mit kellene tennem?**

- Ellenőrizze a villanykapcsolót, győződjön meg, hogy az FELKAPCSOLT állásban van. Az Okos Izzónak folyamatos tápellátás szükséges, hogy megfelelően működjön.
- Győződjön meg arról, hogy ugyan ahhoz a hálózathoz csatlakozik, mint ahova az Okos Izzót is csatlakoztatta. Ha otthonán kívül szeretné vezérelni az izzót, csatlakozzon a Kasa alkalmazással.
- Állítsa vissza az égő gyári beállításait és csatlakoztassa újra a Wi-Fi hálózathoz.
- **2. Hogyan állítsam vissza a gyári beállításokat az Okos Izzómon?**
	- A konfigurálás elvesztése nélküli visszaállításhoz a villanykapcsolót először kapcsolja LE, majd kapcsolja fel és le 3-szor.
	- A teljes gyári beállítások visszaállításhoz a villanykapcsolót először kapcsolja LE, majd kapcsolja fel és le 5-ször. Ne feledje, hogy a gyári beállítások visszaállításával valamennyi beállítás elveszik, ezután újból be kell állítani az izzót.

#### **3. Vezérelhetem az Okos Izzót különböző eszközökről?**

Igen. Töltse le a Kasa for Mobile alkalmazást az eszközökre, és jelentkezzen be ugyanazzal a Kasa fiókkal.

### **4. Hogyan párosíthatom az Okos Izzót az Amazon Echoval?**

Látogasson el a www.tp-link.com/en/faq-944.html oldalra vagy a Kasa Help (Segítség) részén belül a párosítási lehetőségekhez.

# **Támogatás**

Ha bármilyen problémával találkozik a beüzemelés vagy a beállítás közben, kérjük, látogasson el a **www.tp-link.com/hu/support** oldalra webes támogatásért és hibaelhárításért.

#### Biztonsági Információk

- Tartsa távol a készüléket víztől, tűztől, nedvességtől vagy forró környezettől!
- Ne próbálja meg szétszerelni, javítani vagy módosítani a készüléket! •

Az előírások be nem tartása, és a fentiektől eltérő használat balesetet vagy károsodást okozhatnak, amiért nem vállalunk felelősséget. Kérjük, kellő vigyázatossággal és saját felelősségére használja a készüléket.

A TP-Link ezúton kijelenti, hogy ez a berendezés az alapvető követelményekkel és más idevonatkozó 2014/53/EU, 2009/125/EC és a 2011/65/EU irányelvek rendelkezéseivel összhangban van. Az eredeti EU megfelelőségi nyilatkozat megtalálható a http://www.tp-link.com/en/ce oldalon.

<span id="page-29-0"></span>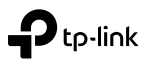

## **Lampadine a LED Smart Wi-Fi**

Modelli LB1XX

# **Informazioni Importanti**

Prima di installare o riposizionare le Lampadine Smart, consultate e rispettate ogni precauzione, inclule le seguenti:

- **ATTENZIONE: RISCHIO DI INCENDIO O SHOCK ELETTRICO.** Posizionate su OFF l'interruttore della luce della lampadina e ATTENDETE che la lampadina si raffreddi prima di spostarla.
- Non installate la Lampadina Smart se avete le mani umide o siete in ambienti umidi o bagnati.
- Non adatto per l'utilizzo con variatori standard a muro. Regolabile solo tramite app.
- Utilizzabile in ambienti con temperature comprese fra -20°C e 40°C.
- NON ADATTO PER LUCI D'EMERGENZA.

### **Installazione Lampadina a LED Smart Wi-Fi**

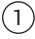

1 Scaricate **Kasa for Mobile** da App Store o Google Play.

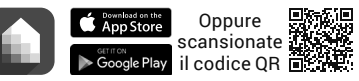

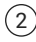

#### $(2)$  Connettete un dispositivo mobile alla vostra rete **Wi-Fi 2.4GHz**.

*Nota: Le Lampadine Smart supportano solo le reti 2.4GHz.*

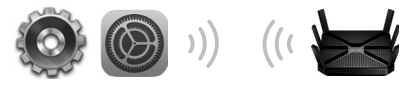

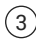

3 Lanciate **Kasa** e seguite le istruzioni della app per connettere la Lampadina Smart alla vostra rete domestica.

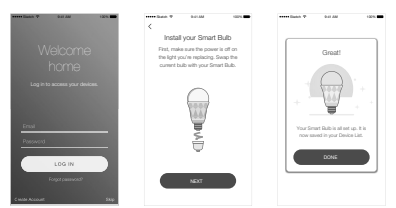

### **Domande Frequenti**

#### **1. La Lampadina Smart appare offline o irragiungibile. Cosa posso fare?**

- Controllate l'interruttore della luce e assicuratevi che sia ON. La Lampadina Smart richiede un alimentazione sempre attiva per funzionare correttamente.
- Assicuratevi di essere connessi alla stessa rete per controllare localmente la Lampadina Smart. Per controllare da remoto la Lampadina Smart, registrate il vostro account Kasa e abilitate Remote Control (Controllo Remoto).
- Resettate la Lampadina Smart e riconnettetela alla vostra rete Wi-Fi.

#### **2. Come posso resettare la mia Lampadina Smart?**

- Per resettare senza perdere la vostra configurazione, posizionate innanzitutto l'interruttore della luce della lampadina su OFF, quindi accendete e spegnete l'interruttore della luce 3 volte.
- Per riportare la Lampadina Smart alle impostazioni di fabbrica, posizionate innanzitutto l'interruttore della luce della lampadina su OFF, quindi accendete e spegnete l'interruttore della luce 3 volte. Fate attenzione che il reset di fabbrica della Lampadina Smart cancellerà tutte le impostazioni personalizzate, quindi riconfiguratela.

#### **3. Posso controllare le Lampadine Smart da più dispositivi?**

Si. Scaricate Kasa for Mobile sui vostri dispositivi e registrateli usando lo stesso account Kasa.

#### **4. Come posso allineare le Lampadine Smart con Amazon Echo?**

Visitate www.tp-link.com/en/faq-944.html oppure andate nella sezione Help di Kasa per le istruzione relative all'allineamento.

### **Supporto**

Se trovate qualche problema durante l'installazione o la configurazione, visitate **www.tp-link.it/support** per ricevere supporto e informazioni riguardo la risoluzione dei problemi.

#### Informazioni di Sicurezza

- Tenete il dispositivo lontano da acqua, fuoco, umidità e ambienti troppo caldi.
- Non provate a disassemblare, riparare o modificare il dispositivo. •

Leggete e seguite le informazioni di sicurezza sopra indicate quando utilizzate il dispositivo. Non possiamo garantire che non accadano incidenti o danni se is usa in modo improprio il dispositivo. Utilizzate questo prodotto con cura e lo fate funzionare a vostro rischio.

#### Garanzia

Esclusivamente per prodotti marchiati TP-Link.

LA PRESENTE GARANZIA CONFERISCE SPECIFICI DIRITTI LEGALI, IN AGGIUNTA AI DIRITTI PREVISTI DALLA LOCALE LEGISLAZIONE.

NEI LIMITI CONSENTITI DALLA LEGGE, LA PRESENTE GARANZIA ED I RIMEDI INDICATI SONO ESCLUSIVI ED IN LUOGO A TUTTE LE ALTRE GARANZIE, RIMEDI E CONDIZIONI.

TP-Link garantisce i soli prodotti hardware marchiati TP-Link venduti nella rispettiva confezione originale non compromessa ed utilizzati secondo le linee guida illustrate: Il periodo di tempo di validità della garanzia, nel rispetto delle normative vigenti, vale a partire dalla data riportata sulla prova d'acquisto da parte dell'utente finale.

TP-Link dichiara che questo dispositivo è conforme ai requisti fondamentali e alle altre disposizioni delle direttive 2014/53/EU, 2009/125/EC e 2011/65/EU.

La dichiarazione di conformità EU originale si trova in http://www.tp-link.com/en/ce.

<span id="page-32-0"></span>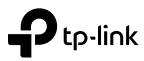

### **Smart Wi-Fi Жарықдиодты Шамдар**

LB1XX сериялары

### **Маңызды ақпарат**

Smart Шамдарын орнату немесе ауыстыру алдында, барлық сақтық шараларын оқыңыз және орындаңыз, келесілерді қоса:

- **ЕСКЕРТУ: ЭЛЕКТР ТОҒЫНЫҢ СОҒУ НЕМЕСЕ КҮЙІП ҚАЛУ ҚАУІПІ БАР.** Шамды басқаратын жарық қосқышты OFF-қа ауыстырыңыз және алмастыру әрекетінің алдында шамның суығанын КҮТІҢІЗ.
- Smart-шамдарды сулы қолмен немесе дымқыл немесе ылғалды беттерде тұрып орнатпаңыз.
- Стандартты қабырғадағы диммерлермен пайдалану үшін қолайлы емес.Тек қосымша арқылы басқарылады.
- Пайдалану үшін қолайлы жұмыс ортасы -20 °C до 40 °C (-4 °F до 104 °F).
- ҚАУІПТІ ЖАҒДАЙДА ЖАРЫҚТАНДЫРУҒА АРНАЛМАҒАН.

### **Smart Wi-Fi Жарықдиодты Шамды орнату**

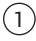

1 **Kasa for Mobile**-ны App Store немесе Google Play-ден жазып алыңыз.

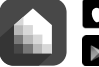

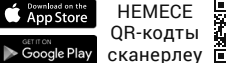

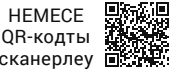

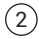

2 Мобильді құрылғыны **2,4 ГГц Wi-Fi** желісіне қосыңыз.

*Ескертпе: Smart-Шамдар тек 2,4 ГГц желілерді қолдайды.*

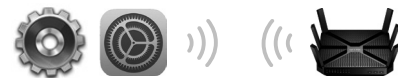

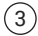

3 **Kasa**-ны іске қосыңыз және Smart-Шамдар сіздің үй желіңізге қосу үшін қосымшаның нұсқауларын орындаңыз.

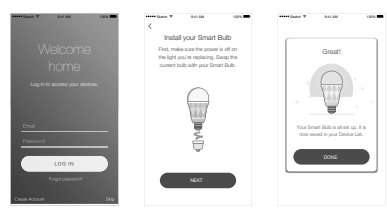

# **Жиі қойылатын сұрақтар**

#### **1. Smart Шамды желіден тыс немесе қол жетімсіз болып шықса мен не істеуім қажет?**

- Жарық қосқышын тексеріңіз және ол ON-ға ауысқанына көз жеткізіңіз. Smart Шамы дұрыс жұмыс үшін «Әрқашан қосулы» қуат көзін қажет етеді.
- Құрылғыны жергілікті басқару үшін бірдей Wi-Fi желісіне қосылғанын тексеріңіз. Smart Шамды үйіңізден тыс жерден басқару үшін, өзіңіздің Kasa аккаунтыңызға кіріңіз және қашықтан басқаруды іске қосыңыз.
- Smart Шамын қалпына келтіріңіз және өзіңіздің Wi-Fi желісіңізге қайта қосыңыз.

#### **2. Smart Шамымды қалай қалпына келтіруіме болады?**

- Өзіңіздің баптауларыңыздың орнатуларын жоғалтпай қалпына келтіру үшін, шамды басқаратын жарық қосқышты OFF-қа ауыстырыңыз, сосын жарық қосқышты аударыңыз және 3 рет өшіріңіз.
- зауыттық қалпына келтіру үшін, бірінші шамды басқаратын жарық қосқышты OFF-қа ауыстырыңыз, сосын жарық қосқышты аударыңыз және 5 рет өшіріңіз. Smart Шамды бастапқы зауыттық қалпына келтіру сіздің барлық қолданушы баптауларыңызды жоятынын ескеріңіз, және сіз оны қайтадан орнатуыңыз керек

#### **3. Мен бірнеше жабдықтарды Smart Шамдарды басқара аламын ба?**

Иә. Kasa for Mobile-ны өз жабдықтарыңызға көшіріңіз және қолданып жатқан бір Kasa аккаунтыңызға кіріңіз

#### **4. Amazon Echo мен Smart Шамдарды қалай жұптастыруыма болады?**

Жұптау нұсқауларын алу үшін Kasa анықтама бөлімі ішінен қараңыз немесе www.tp-link.com/en/faq-944.html кіріңіз.

# **Қолдау**

Егер орнату немесе конфигурация барысында кез келген мәселеге тап болсаңыз, веб-қолдау және ақаулықтарды жою туралы ақпарат алу үшін **www.tp-link.com/support** кіріңіз.

#### Қауіпсіздік мәліметі

- Жабдықты судан, оттан, ылғалдықтан және ыстық ортадан аулақ ұстаңыз.
- Жабдықты бөлшектеуге, жөндеуге, немесе түрлендіруге талпынбаңыз. •

Өтініш, жабдықты қолданғанда жоғары көрсетілген қауіпсіздік мәліметті оқып және еріңіз. Біз жабдықты лайықсыз қолданылса оқиға немесе зақымдану болмайтынына кепіл бере алмаймыз. Өтініш, осы жабдықты байқап қолданыңыз, немесе өз қатеріңізбен қолданасыз.

<span id="page-35-0"></span>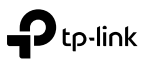

# **Belaidės Smart LED Lemputės**

Seria LB1XX

# **Svarbios informacijos**

Prieš montavimą arba keisdami lemputes smart, perskaitykte ir laikykitės šių atsargumo priemonių:

- **DĖMESIO: ELEKTROS ŠOKO RIZIKA ARBA NUDEGIMAS.** IŠJUNKITE lemputę ir palaukite kol atvės prieš ją atsukant.
- Nelieskite lemputę šlapiomis rankomis arba stovint ant šlapio paviršiaus.
- Lemputės nėra suderinamos su standartiniais apšvietimo reguliatoriais. Naudojimas tik per programėlė.
- Leistina darbinė temperatūra svyruoja nuo -20°C iki 40°C (nuo -4°F iki 104°F).
- NENAUDOKITE AVARINIAM APŠVIETIMUI.

# **Diegimas belaidės Smart LED lemputės**

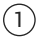

1 Atsisiųskite programą **Kasa for Mobile** iš App Store ar Google Play.

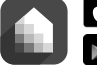

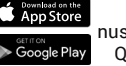

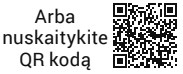

2 Prijunkite savo mobilųjį įrenginį su jūsų **belaidžio tinklo 2.4GHz** ryšiu.

*Dėmesio: Smart Lemputės gali naudoti tik 2,4 GHz.*

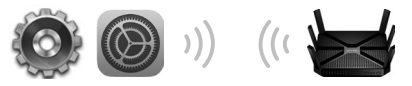

3 Paleiskite programą **Kasa** ir vykdykite ekrane pateikiamas instrukcijas, kad prijungti lemputę prie tinklo.

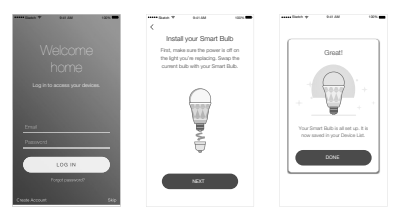
# **Dažnai užduodami klausimai**

### **1. Ką daryti, jei lemputė neaktyvi arba neprieinama?**

- Įsitikinkite, kad lemputė yra įjungta (ON). Lemputė Smart tinkamam veikimui rekalauja nuolatinio elektros energijos tiekimo.
- Isitikinkite, kad lokaliai esate prisijunge prie to paties belaidžio tinklo. Kad lemputę valdyti nuotoliniu būdu, prisijungite prie savo sąskaitos Kasa programėlėje ir įjunkite Nuotoliniį valdymą.
- Atstatykite lemputė ir vėl prijunkite jį prie bevielio tinklo.

### **2. Kaip aš galiu atstatyti lemputę?**

- Norėdami atkūrti lemputės gamyklinius nustatymus neprarandant išsaugotus nustatymus, nustatykite jungiklį į OFF, o tada įjunkite ir išjunkite tris kartus.
- Norėdami atkūrti lemputės gamyklinius nustatymus, nustatykite jungiklį į OFF, o tada įjunkite ir išjunkite penkis kartus. Tai padės pašalinti visus nustatymus, turėsite iš naujo sukonfigūruokite lemputę.

### **3. Ar galiu kontroliuoti lemputę su keliais įrenginiais?**

Taip. Atsisiųskite programą Kasa savo įrenginiuose ir naudokite juose vieną Kasa sąskaitą.

### **4. Kaip suporuoti lemputę iš Amazon Echo?**

Instrukcija galite rasti www.tp-link.com/en/faq-944.html puslapyje, bei programėlės Kasa sekcijoje pagalba.

# **Pagalba**

Jei susidursite su problemomis, naudojant šį prietaisą, tai aplankykite **www.tp-link.com/support**, kad rasti sprendimą jūsų problemai arba gauti techninę pagalbą.

#### Atsargumo priemonės

- Laikykite įrenginį kuo toliau nuo vandens, ugnies, drėgmės ir karštų paviršių.
- Draudžiama patiems įrenginį ardyti, modifikuoti ar bandyti taisyti. •

Susipažinkite su atsargumo priemonėmis ir jų laikykitės naudojant šį prietaisą. Mes negalime garantuoti, kad produktas nebus sugadintas dėl netinkamo naudojimo. Naudokite atsargiai prietaisą atsargiai ir savo pačių rizika.

TP-Link pareiškia, kad šis prietaisas atitinka esminius reikalavimus ir kitas susijusias direktyvų nuostatas 2014/53/EU, 2009/125/EC ir 2011/65/EU. Originali EU atitikties deklaracija yra http://www.tp-link.com/en/ce.

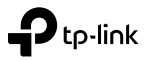

## **Smart Wi-Fi LED Lamp**

LB1XX Series

# **Belangrijke informatie**

Voor het installeren of vervangen van de Smart Lampen, lees en volg alle voorzorgsmaatregelen, inclusief de volgende:

- **WAARSCHUWING: GEVAAR VOOR ELEKTRISCHE SCHOK OF BRANDWONDEN.** Schakel de lichtschakelaar voor het beheersen van de lamp UIT en WACHT voor de lamp om af te koelen voordat u deze probeert te verwisselen.
- Installeer de Smart lamp niet met natte handen of wanneer u zich op een natte of vochtige oppervlakte bevindt.
- Niet geschikt voor gebruik met standaard ingebouwde dimmers. Alleen dimbaar via de app.
- Geschikt voor gebruikstemperaturen tussen -20°C en 40°C (-4°F en  $104^{\circ}$ F).
- NIET GESCHIKT VOOR NOOD LICHT.

### **Smart Wi-Fi LED Lamp Installatie**

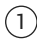

1 Download **Kasa for Mobile** vanuit de App store of Google Play.

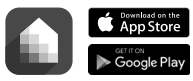

OF scan de QR code

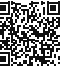

2 Verbind mobiele apparaten met uw **2.4GHz Wi-Fi** netwerk.

*Opmerking: De Smart lampen ondersteunen alleen 2.4GHz netwerken.*

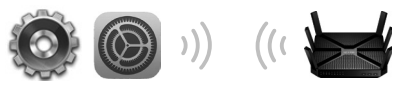

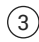

3 Start **Kasa** en volg de in-app instructies om uw Smart lamp te verbinden met uw thuis netwerk.

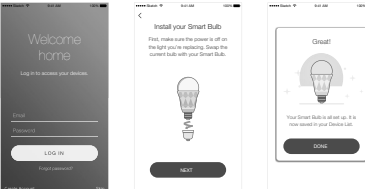

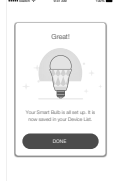

# **Veelgestelde Vragen**

### **1. De Smart Lamp verschijnt offline of onbereikbaar, wat moet ik doen?**

- Controleer de lichtschakelaar en wees er zeker van dat deze AAN is. De Smart Lamp vereist een "altijdaan" stroomtoevoer om juist te werken.
- Wees er zeker van uw dat u met hetzelfde Wi-Fi netwerk bent verbonden voor lokaal beheer. Om de Smart Lamp buitenshuis te beheren dient u in te loggen op uw Kasa account en beheer op afstand in te schakelen.
- Reset de Smart Lamp en verbind hem opnieuw met uw Wi-Fi netwerk.

### **2. Hoe kan ik mijn Smart Lamp resetten?**

- Om te resetten zonder uw configuratie instellingen te verliezen, schakel de lichtschakelaar eerst naar UIT en draai de schakelaar aan en uit voor 3 keer.
- Voor fabrieksinstellingen, schakel de lichtschakelaar eerst naar UIT, draai daarna de lichtschakelaar aan en uit voor 5 keer. Wees er op attent dat wanneer u de Smart Lamp reset naar de fabrieksinstellingen dat al uw aangepaste instellingen gewist worden en u deze opnieuw dient in te stellen.

### **3. Kan ik de Smart lamp vanaf meerdere apparaten beheren?**

Ja. Download Kasa for Mobile op uw apparaten en log in door hetzelfde Kasa account te gebruiken.

### **4. Hoe pair ik de Smart lamp met Amazon Echo?**

Bezoek www.tp-link.com/en/faq-944.html of binnen de Kasa Help sectie voor pairing instructies.

# **Ondersteuning**

Als u problemen ondervind tijdens de installatie of configuraties, bezoek **www.tp-link.com/support** voor web ondersteuning en probleemoplossingen informatie.

#### Veiligheidsinformatie

- Houd het apparaat uit de buurt van water, vuur, vochtigheid of warme omgevingen.
- Probeer het apparaat niet te demonteren, repareren of aan te passen. •

Lees en volg bovenstaande veiligheidsinformatie tijdens het gebruik van het apparaat. Wij kunnen niet garanderen dat er geen ongelukken of schade kan optreden als gevolg van onjuist gebruik van het apparaat. Gebruik dit product met zorg en gebruik op eigen risico.

#### TP-Link beperkte productgarantie

Geldt alleen voor producten van het merk TP-Link.

DEZE GARANTIE GEEFT U SPECIFIEKE WETTELIJKE RECHTEN EN U KUNT NOG ANDERE RECHTEN HEBBEN, DIE PER LAND (OF PER PROVINCIE) KUNNEN VERSCHILLEN.

VOOR ZOVER TOEGESTAAN DOOR DE PLAATSELIJKE WETGEVING ZIJN DEZE GARANTIE EN HET VERMELDE VERHAAL EXCLUSIEF EN KOMEN DIE IN DE PLAATS VAN ALLE ANDERE GARANTIES, VERHALEN EN VOORWAARDEN.

TP-Link geeft garantie op het hardware product van het merk TP-Link in de originele verpakking voor gebreken in materialen en fabricage indien normaal gebruikt in overeenstemming met de richtlijnen van TP-Link gedurende een bepaalde periode afhankelijk van de service ter plaatse vanaf de oorspronkelijke datum van aanschaf via de detailhandel door de eindgebruiker-koper.

TP-Link verklaart hierbij dat dit apparaat in overeenstemming is met de essentiële eissen en andere relevante bepalingen van de richtlijnen 2014/53/EU, 2009/125/EC en 2011/65/EU.

De oorspronkelijke EU verklaring van overeenstemming is te vinden op http://www.tp-link.com/en/ce.

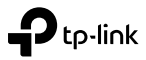

### **Smart Wi-Fi LED-pærer**

LB1XX Series

# **Viktig informasjon**

Før du installerer eller erstatter en Smart-pære, må du lese og følge alle forhåndsregler, inkludert det følgende:

- **ADVARSEL: RISIKO FOR ELEKTRISK STØT OG BRANNSKADER.** Slå AV lysbryteren som styrer pæren og VENT til pæren er nedkjølt før du skifter den ut.
- Ikke installer Smart-pærer med våte hender eller mens du står på våte eller fuktige overflater.
- Ikke egnet for bruk med ordinære dimmere installert i veggen. Kan kun dimmes ved hielp av appen.
- Egnet for bruk i driftsmiljø mellom -20 °C og 40 °C (-4 °F og 104 °F).
- IKKE FOR NØDLYS.

## **Installasjon av Smart Wi-Fi LED-Pære**

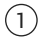

Last ned Kasa for Mobile fra App Store eller Google Play.

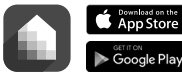

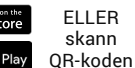

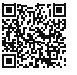

2 Koble den mobile enheten til **2,4 GHz Wi-Fi-nettverk**. *Merk: Smart-Pærer støtter kun 2,4 GHz-nettverk.*

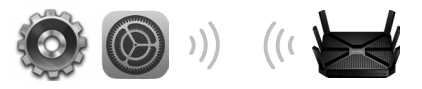

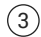

3 Åpne **Kasa** og følg veiledningen i appen for å koble til Smart-pæren til hjemmenettverket.

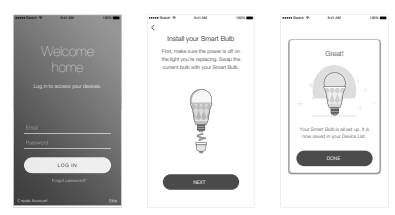

# **Vanlige spørsmål**

### **1. Smart-pæren ser ut til å være frakoblet eller utilgjengelig. Hva kan jeg gjøre?**

- Kontroller lysbryteren for å sørge for å at den er slått PÅ. Smart-pæren krever en strømforsyning som alltid er på for å kunne fungere slik den skal.
- Sørg for at du er koblet til samme trådløstnettverk som pæren, slik at du kan styre den lokalt. For å kontrollere Smart-pæren utenfor hjemmet, logger du inn på Kasa-kontoen din og aktiverer fiernkontroll.
- Tilbakestill Smart-pære og koble den til trådløstnettverket igjen.

### **2. Hvordan tilbakestiller jeg Smart-pæren?**

- For å tilbakestille uten å miste konfigurasjonsinnstillingene, skrur du lysbryteren som styrer pæren til AV først, og skrur deretter lysbryteren av og på 3 ganger.
- For å tilbakestille til fabrikkinnstillingene, skrur du lysbryteren som styrer pæren til AV først, og skrur deretter lysbryteren av og på 5 ganger. Merk at ved å tilbakestille Smart-pæren til fabrikkinnstillingene vil alle dine egendefinerte innstillinger slettes, og den må konfigureres på nytt.

### **3. Kan jeg styre Smart-pæren fra flere enheter?**

Ja. Last ned Kasa for Mobile til enhetene dine og logg inn ved å bruke de samme Kasa-kontoopplysningene.

### **4. Hvordan parer jeg Smart-pærene med Amazon Echo?** Besøk www.tp-link.com/en/faq-944.html eller i Kasa Help-avsnittet for instruksjoner til hvordan du parer.

# **Støtte**

Dersom du støter på problemer under installasjonen eller konfigurasjonen, kan du besøke **www.tp-link.com/ support**, hvor du finner støtte og feilsøkingsinformasjon.

#### Sikkerhetsinformasjon

- Hold enheten på trygg avstand fra vann, brann og fuktige eller varme omgivelser.
- Ikke forsøk å demontere, reparere eller modifisere enheten. •

Les og følg den ovenstående sikkerhetsinformasjonen før du bruker enheten. Vi kan ikke garantere at ulykker eller skader ikke vil oppstå som følge av feil bruk av enheten. Bruk dette produktet med forsiktighet og på egen risiko.

#### TP-Links begrensede produktgaranti

Gjelder kun for produkter merket TP-Link.

DENNE GARANTIEN GIR DEG SPESIFISERTE, RETTSLIGE RETTIGHETER, OG I TILLEGG KAN DU HA ANDRE RETTIGHETER SOM VARIERER MED JURISDIKSJON (ETTER LAND).

I DEN UTSTREKNING DET ER TILLATT I HENHOLD TIL LOKAL LOV ER DENNE GARANTIEN OG LØSNINGENE SOM HER ER FREMSATT EKSKLUSIVE OG ERSTATTER ALLE ANDRE GARANTIER, LØSNINGER OG BETINGELSER.

TP-Link garanterer at det TP-Link-merkede maskinvareproduktet som ligger i den originale emballasjen er fri for feil i materialer og utførelse når det brukes på normal måte i samsvar med TP-Links retningslinjer i en periode som avhenger av lokale forhold fra den datoen sluttbrukeren opprinnelig kjøpte produktet fra en forhandler.

TP-Link erklærer herved at denne enheten er i samsvar med de nødvendige kravene og andre relevante bestemmelser fra direktivene 2014/53/EU, 2009/125/EC og 2011/65/EU.

Den opprinnelige EU-samsvarserklæringen er tilgjengelig på http://www.tp-link.com/en/ce.

# to-link

# **Bezprzewodowa żarówka smart LED**

Seria LB1XX

# **Ważne informacje**

Przed instalacją lub wymianą żarówki smart, przeczytaj i zastosuj się do poniższych środków ostrożności:

- **UWAGA: RYZYKO PORAŻENIA PRĄDEM LUB POPARZENIA.** WYŁĄCZ żarówkę i poczekaj aż ostygnie zanim ją wykręcisz.
- Nie dotykaj żarówki mokrymi rękami, ani gdy stoisz na wilgotnej powierzchni.
- Żarówki nie są kompatybilne ze standardowymi ściemniaczami światła. Obsługa tylko przez aplikację.
- Dopuszczalna temperatura pracy mieści się w przedziale od -20°C do 40°C (od -4°F do 104°F).
- NIE STOSUJ URZĄDZENIA DO OSWIETLENIA AWARYJNEGO.

# **Instalacja Bezprzewodowej żarówki smart LED**

1 Pobierz aplikację **Kasa for Mobile** ze sklepu App Store lub Google Play.

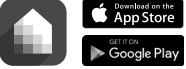

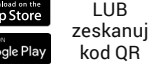

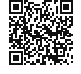

2 Połącz urządzenie mobilne ze swoją siecią **bezprzewodową 2,4GHz**.

*Uwaga: Żarówki smart mogą korzystać jedynie z częstotliwości 2,4GHz.*

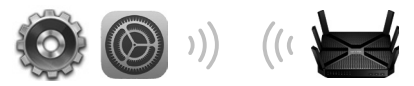

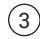

3 Uruchom aplikację **Kasa** i postępuj zgodnie z krokami instrukcji na ekranie, aby połączyć żarówkę z siecią.

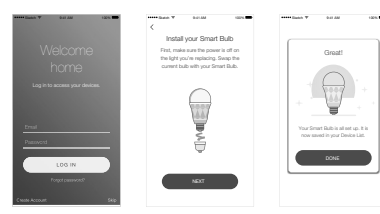

# **Często zadawane pytania**

### **1. Co zrobić, jeżeli żarówka jest nieaktywna lub niedostępna?**

- Upewnij się, że żarówka jest włączona (ON). Żarówka smart do prawidłowego funkcjonowania wymaga stałego zasilania.
- Upewnij się, że lokalnie połączony jesteś z tą samą siecią bezprzewodową. Aby kontrolować żarówkę zdalnie, zaloguj się na swoje konto w aplikacji Kasa i włącz Kontrolę zdalną.
- Zresetuj żarówkę i połącz ją z siecią bezprzewodową ponownie.

### **2. W jaki sposób mogę zresetować żarówkę?**

- Aby zresetować żarówkę bez utraty zapisanych ustawień, ustaw przełącznik w pozycji wyłączonej, a następnie włącz i wyłącz go trzy razy.
- Aby zresetować żarówkę do ustawień fabrycznych, ustaw przełącznik w pozycji wyłączonej, a następnie włącz i wyłącz go pięć razy. Spowoduje to usunięcie wszystkich ustawień, konieczna będzie ponowna konfiguracja żarówki.

### **3. Czy mogę kontrolować żarówkę za pomocą kilku urządzeń?**

Tak. Pobierz aplikację Kasa na swoje urządzenia i korzystaj na każdym z nich z tego samego konta Kasa.

### **4. W jaki sposób mogę sparować żarówkę z Amazon Echo?**

Instrukcja znajduje się pod adresem www.tp-link.com/en/faq-944.html oraz w sekcji pomocy aplikacji Kasa.

# **Wsparcie**

Jeżeli napotkasz problemy podczas użytkowania urządzenia, odwiedź **www.tp-link.com/support**, aby znaleźć rozwiązanie swojego problemu oraz uzyskać wsparcie techniczne.

### Środki ostrożności

- Trzymaj urządzenie z dala od wody, ognia, wilgoci i wysokich temperatur.
- Nie demontuj, nie naprawiaj i nie modyfikuj urządzenia na własną rękę. •

Zapoznaj się z powyższymi środkami ostrożności i zastosuj się do nich, gdy korzystasz z urządzenia. Nie możemy zagwarantować, że produkt nie ulegnie uszkodzeniu w wyniku nieprawidłowego użytkowania. Korzystaj z urządzenia z rozwagą i na własną odpowiedzialność.

TP-Link deklaruje, że niniejsze urządzenie spełnia wszelkie stosowne wymagania oraz jest zgodne z postanowieniami dyrektyw 2014/53/UE, 2009/125/WE i 2011/65/UE.

Pełna deklaracja zgodności UE znajduje się na stronie http://www.tp-link.com/en/ce.

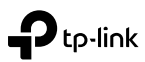

# **Lâmpadas Inteligentes LED Wi-Fi**

Séries LB1XX

# **Informação Importante**

Antes de instalar ou substituir as lâmpadas inteligentes, leia e siga todas as precauções, incluindo as seguintes:

- **AVISO: RISCO DE CHOQUE ELÉTRICO OU QUEIMADURAS.** Desligue o interruptor de controlo da luz da lâmpada e AGUARDE que a mesma arrefeça antes de tentar mudá-la.
- Não instale a Lâmpada Inteligente com as mãos molhadas ou quando estiver de pé em superfícies molhadas ou húmidas.
- Não é adequado para uso com reguladores de parede standard. Intensidade regulável apenas via App.
- Adequado para utilização em ambientes com temperatura entre -20 ° C e 40 ° C (-4 ° F e 104 ° F).
- NÃO DEVE SER UTILIZADO PARA ILUMINAÇÃO DE EMERGÊNCIA.

# **Instalação da Lâmpada Inteligente LED Wi-Fi**

1 Faça o Download da App **Kasa for Mobile** a partir da Apple Store ou Google Play.

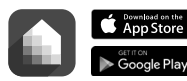

 $O<sub>U</sub>$ pesquise o Google Play código QR ES AL

回标题目

2 Conecte o seu dispositivo móvel na sua rede **Wi-Fi 2.4GHz**.

*Nota: A Lâmpada Inteligente apenas suporta redes 2.4GHz.*

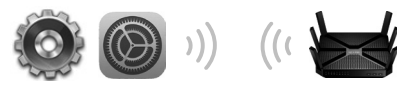

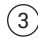

3 Inicie a App **Kasa** e siga as instruções para ligar a Lâmpada Inteligente à sua rede doméstica.

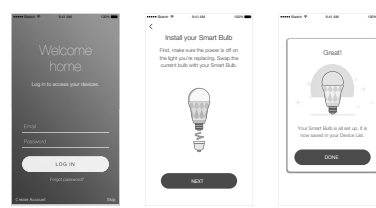

# **Perguntas Frequentes (FAQ)**

- **1. A Lâmpada Inteligente aparece off-line ou inacessível, o que devo fazer?**
	- Verifique se o interruptor de luz está ligado. A Lâmpada inteligente requer fornecimento de energia constante para funcionar corretamente.
	- Certifique-se que está conectado na mesma rede Wi-Fi por forma a controlar a Lâmpada Inteligente localmente. Para controlar a Lâmpada Inteligente fora de sua casa, inicie a sessão com a sua conta do Kasa e ative o controlo remoto.
	- Reponha os valores de fábrica da sua Lâmpada Inteligente e ligue-a novamente à sua rede Wi-Fi.
- **2. Como Repor os Valores de Fábrica da Lâmpada Inteligente?**
	- Para reiniciar sem perder as configurações, desligue o interruptor de controlo da luz da lâmpada em primeiro lugar, e de seguida, ligue e desligue o interruptor de luz 3 vezes.
	- Para repor as definições de fábrica, desligue o interruptor de controlo da luz da lâmpada em primeiro lugar, e de seguida, ligue e desligue o interruptor de luz 5 vezes. A reposição dos valores de fábrica irá eliminar todas as configurações efetuadas na Lâmpada Inteligente, e irá implicar uma nova configuração.

#### **3. Poderei controlar as Lâmpadas Inteligentes a partir de múltiplos dispositivos?**

Sim. Descarregue a App Kasa for Mobile nos seus dispositivos e inicie a sessão utilizando a mesma conta Kasa.

**4. Como posso emparelhar as Lâmpadas Inteligentes com o Amazon Echo?**

Visite o link www.tp-link.com/en/faq-944.html ou consulte a secção de Ajuda na App Kasa para mais informações.

# **Suporte**

Caso se depare com quaisquer problemas durante a instalação ou configuração, visite **www.tp-link.com/support** para suporte via web e consulta de informações para resolução de problemas.

#### Informação de Segurança

- Mantenha o dispositivo afastado da água, fogo, humidade e ambientes quentes.
- Não tente abrir, reparar ou modificar o dispositivo. •

Por favor leia e siga as instruções de segurança acima quando operar o dispositivo. Não é garantido que acidentes ou estragos possam ocorrer devido à utilização incorreta do produto. Por favor utilize este produto corretamente.

#### Garantia Limitada de Produto TP-Link

Apenas para Produtos da Marca TP-Link.

ESTA GARANTIA DÁ-LHE DIREITOS LEGAIS ESPECÍFICOS E PODERÁ TER OUTROS DIREITOS QUE VARIAM ENTRE ESTADOS (OU ENTRE PAÍSES OU PROVÍNCIAS).

ATÉ AO LIMITE PERMITIDO PELA LEI LOCAL, ESTA GARANTIA E OS RECURSOS ESTABELECIDOS NELA SÃO EXCLUSIVOS E SUBSTITUEM TODAS AS OUTRAS GARANTIAS, RECURSOS E CONDIÇÕES.

A TP-Link fornece garantia a qualquer produto da marca TP-Link contido na embalagem original do produto, contra qualquer defeito nos materiais e construção, quando o mesmo é utilizado em condições normais e de acordo com as orientações fornecidas pela TP-Link, por um período definido pelo do serviço de apoio local a partir da data de compra pelo utilizador final.

A TP-Link declara que este dispositivo está em conformidade com os requisitos essenciais e outras disposições das diretivas 2014/53/EU, 2009/125 /EC e 2011/65 /EU.

A declaração original de conformidade UE pode ser encontrada em http://www.tp-link.com/en/ce.

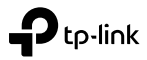

# **Becurile Inteligente Wi-Fi LED**

Seria LB1XX

# **Informații Importante**

Înainte de a instala sau de a înlocui Becurile Inteligente, citește și respectă toate măsurile de precautie, inclusiv următoarele:

- **ATENŢIE: RISC DE ELECTROCUTARE SAU DE ARSURI.** Închide întrerupătorul de lumină care controlează becul și așteaptă ca becul să se răcească înainte de a-l înlocui.
- Nu instala becul inteligent cu mâinile umede sau când te afli pe suprafete umede sau ude.
- Nu este adecvat pentru utilizare cu variatoarele de curent standard, montate în perete. Reglarea intensităţii luminii se realizează doar prin intermediul aplicatiei.
- Adecvat pentru utilizarea într-un mediu cu o temperatură între -20°C și 40°C (-4°F și 104°F).
- A NU SE FOLOSI PENTU ILUMINARE DE URGENȚĂ.

# **Instalarea Becului Inteligent Wi-Fi LED**

- 
- 1 Descarcă aplicaţia **Kasa for Mobile** din App Store sau Google Play.

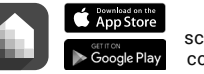

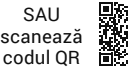

2 Conectează dispozitivul mobil la reţeaua ta **Wi-Fi** 

#### **2,4GHz**.

*Notă: Becurile Inteligente sunt compatibile doar cu rețele Wi-Fi 2,4GHz.*

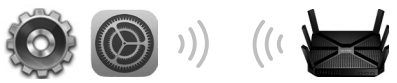

 $\left(3\right)$  Porneste aplicatia **Kasa** și urmează instrucțiunile pentru conectarea Becului Inteligent la reteaua ta de acasă.

Great!

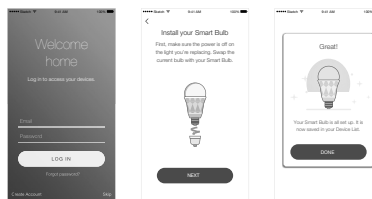

# **Întrebări Frecvente**

- **1. Becul Inteligent apare deconectat sau imposibil de găsit, ce trebuie să fac?**
	- Verifică întrerupătorul de lumină și asigură-te că este comutat pe pozitia ON (PORNIT). Becul Inteligent trebuie să fie alimentat electric permanent pentru a functiona în mod corespunzător.
	- Asigură-te că ești conectat la aceeași rețea Wi-Fi pentru a-l controla din rețeaua locală. Pentru a controla Becul Inteligent din exteriorul casei, conectează-te la contul tău Kasa și activează Controlul de la Distanță.
	- Resetează Becul Inteligent și reconectează-l la reţeaua ta Wi-Fi.

### **2. Cum resetez Becul meu Inteligent?**

- Pentru a reseta fără a pierde setările de configurare, comută întrerupătorul de lumină care controlează becul mai întâi în poziţia OFF (OPRIT), apoi comută întrerupătorul de lumină în pozițiile PORNIT și OPRIT, de 3 ori.
- Pentru resetarea la setările din fabrică, comută întrerupătorul de lumină care controlează becul întâi în poziția OFF (OPRIT), apoi comută întrerupătorul de lumină în pozițiile PORNIT și OPRIT, de 5 ori. Reține că prin resetarea Becului Inteligent la setările din fabrică se vor sterge toate setările personalizate și va trebui să-l configurezi din nou.

#### **3. Pot controla Becurile Inteligente de pe mai multe dispozitive?**

Da. Descarcă aplicația Kasa for Mobile pe dispozitivele tale și conectează-te utilizând același cont Kasa.

### **4. Cum împerechez Becurile Inteligente cu Amazon Echo?**

Accesează www.tp-link.com/en/faq-944.html sau consultă secțiunea Kasa Help pentru instrucțiunile de conectare.

## **Suport**

Dacă întâmpini dificultăți în timpul instalării sau al configurării, te rugăm să vizitezi **www.tp-link.com/support** pentru suport web și informații de diagnosticare.

#### Informații de siguranță

- · Feriti echipamentul de apă, foc, umiditate și de temperaturi înalte.
- Nu încercați să demontați, reparați sau să modificați echipamentul. •

Vă rugăm să citiți și să respectați instrucțiunile de siguranță de mai sus în timpul utilizării echipamentului. Nu putem garanta că nu vor surveni accidente sau pagube din cauza utilizării necorespunzătoare a echipamentului. Vă rugăm să folosiți acest produs cu grijă și să îl utilizați pe propriul risc.

TP-Link declară prin prezenta că acest echipament este în conformitate cu cerințele esențiale și alte prevederi relevante ale directivelor 2014/53/EU, 2009/125/EC și 2011/65/EU.

Declarația de conformitate UE originală poate fi găsită la adresa http://www.tp-link.com/en/ce.

# tp-link

# **Умные Wi-Fi LED лампы**

LB1XX Series

### **Важная информация**

Перед установкой или заменой умных ламп прочитайте и следуйте всем необходимым мерам предосторожности, включая следующие:

- **ВНИМАНИЕ: ОПАСНОСТЬ ПОРАЖЕНИЯ ЭЛЕКТРИЧЕСКИМ ТОКОМ ИЛИ ПОЛУЧЕНИЯ ОЖОГОВ.** ВЫКЛЮЧИТЕ выключатель света и ПОДОЖДИТЕ, пока лампа остынет, прежде чем пытаться её заменить.
- Не устанавливайте умную лампу мокрыми руками или стоя на мокрых или влажных поверхностях.
- Не подходит для использования с настенными светорегуляторами (диммерами). Яркость света регулируется только через приложение.
- Подходит для использования только при температуре от -20°C до 40°C.
- НЕ ИСПОЛЬЗОВАТЬ ДЛЯ АВАРИЙНОГО ОСВЕЩЕНИЯ.

### **Установка умных Wi-Fi LED ламп**

1 Загрузите приложение **Kasa for Mobile** из App Store или Google Play.

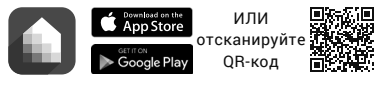

2 Подключите мобильное устройство к вашей **2,4 ГГц Wi-Fi** сети.

*Примечание: Умные лампы поддерживают только сети 2,4 ГГц.*

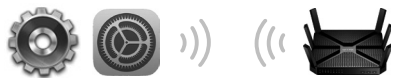

 $\left(3\atop\right)$  Запустите приложение **Kasa** и следуйте инструкциям в приложении для подключения умной лампы к

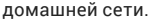

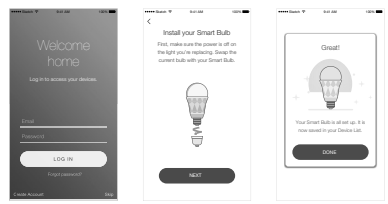

### **Часто задаваемые вопросы**

#### **1. Умная лампа находится офлайн или недоступна. Что делать в таком случае?**

- Проверьте выключатель света и убедитесь, что он ВКЛЮЧЁН. Умной лампе необходима постоянная подача питания для правильной работы.
- Для локального управления устройством убедитесь, что вы подключены к одной сети Wi-Fi. Для управления умной лампой вне вашего дома войдите в учётную запись Kasa и включите Дистанционное управление.
- Перезагрузите умную лампу и заново подключите её к сети Wi-Fi.

### **2. Как перезагрузить умную лампу?**

- Чтобы перезагрузить лампу без потери конфигурации, сначала её необходимо ВЫКЛЮЧИТЬ с помощью выключателя света, а затем включить и выключить 3 раза.
- Чтобы вернуть на умной лампе заводские настройки, сначала её необходимо ВЫКЛЮЧИТЬ с помощью выключателя света, а затем включить и выключить 5 раз. Обратите внимание, что возврат к заводским настройкам удалит все установленные настройки, и вам потребуется выполнить их заново.

#### **3. Возможно ли управление умными лампами с нескольких устройств?**

Да. Загрузите Kasa for Mobile на ваши устройства и войдите в приложение, используя одну учётную запись Kasa.

#### **4. Как мне подключить умные лампы к Amazon Echo?**

Посетите www.tp-link.com/ru/faq-944.html или просмотрите раздел Помощь в приложении Kasa для получения инструкций по подключению.

### **Поддержка**

Если во время установки или настройки у вас возникли какие-либо трудности, посетите страницу **www.tp-linkru.com/support** для получения поддержи и информации о возможных неисправностях.

#### РУКОВОДСТВО по безопасному использованию

Для безопасной работы устройств их необходимо устанавливать и использовать в строгом соответствии с поставляемой в комплекте инструкцией и общепринятыми правилами техники безопасности. Ознакомьтесь со всеми предупреждениями, указанными на маркировке устройства, в инструкциях по эксплуатации, а также в гарантийном талоне, чтобы избежать неправильного использования, которое может привести к поломке устройства, а также во избежание поражения электрическим током.

Компания-изготовитель оставляет за собой право изменять настоящий документ без предварительного уведомления.

Сведения об ограничениях в использовании с учетом предназначения для работы в жилых, коммерческих и производственных зонах. Оборудование предназначено для использования в жилых,

коммерческих и производственных зонах без воздействия опасных и вредных производственных факторов.

Правила и условия монтажа технического средства, его подключения к электрической сети и другим техническим средствам, пуска, регулирования и введения в эксплуатацию.

Устройство должно устанавливаться и эксплуатироваться согласно инструкциям, описанным в руководстве по установке и эксплуатации оборудования.

Правила и условия хранения, перевозки, реализации и утилизации Влажность воздуха при эксплуатации: 10%-90%, без образования конденсата Влажность воздуха при хранении: 5%-90%, без образования конденсата Рабочая температура: 0°C~40°C

Допустимая температура для оборудования, используемого вне помещения, если предусмотрено параметрами оборудования: -30°C~70°C

Температура хранения: -40°C~70°C

Оборудование должно храниться в помещении в заводской упаковке. Транспортировка оборудования должна производиться в заводской упаковке в крытых транспортных средствах любым видом транспорта. Во избежание нанесения вреда окружающей среде необходимо отделять устройство от обычных отходов и утилизировать его наиболее безопасным способом — например, сдавать в специальные пункты утилизации. Изучите информацию о процедуре передачи оборудования на утилизацию в вашем регионе.

#### Информация о мерах, которые следует предпринять при обнаружении неисправности технического средства

В случае обнаружения неисправности устройства необходимо обратиться к Продавцу, у которого был приобретен Товар. Товар должен быть возвращен Продавцу в полной комплектации и в оригинальной упаковке.

При необходимости ремонта товара по гарантии вы можете обратиться в авторизованные сервисные центры компании TP-Link.

Настоящим TP-Link заявляет, что данное устройство отвечает всем необходимым требованиям и прочим соответствующим нормам директив 2014/53/EU, 2009/125/EC и 2011/65/EU.

Оригинальный документ декларации соответсвия ЕС можно найти на сайте http://www.tp-link.com/en/ce.

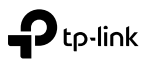

# **Smart Wi-Fi LED Bulb sijalica**

LB1XX Serija

# **Važna informacija**

Pre instaliranja ili zamene Smart Bulb sijalice, pročitajte i ispratite sva upozorenja, uključujući i sledeća:

- **UPOZORENJE: OPASNOST OD STUJNOG UDARA ILI OPEKOTINA.** Isključite prekidač sijalice i SAČEKAJTE da se sijalica ohladi pre nego što pristupite zameni.
- Nemojte montirati Smart Bulb sijalicu mokrim rukama ili dok stojite na vlažnoj površini.
- Nije pogodno za upotrebu sa standardnim uzidnim dimerima. Dimovanje moguće samo kroz aplikaciju.
- Koristiti u radnom okruženju od -20°C do 40°C.
- NE UPOTREBLJAVATI KAO SVETLO ZA SLUČAJ OPASNOSTI.

# **Instaliranje Smart Wi-Fi LED Bulb sijalice**

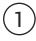

1 Preuzmite **Kasa for Mobile** aplikaciju sa App Store-a ili Google Play-a.

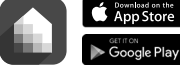

QR kod 2 Povežite Vaš mobilini uređaj na Vašu **2,4GHz bežičnu** mrežu.

ILI skeniraite

*Napomena: Smart Bulb sijalice podržavaju samo bežične mreže na 2,4GHz.*

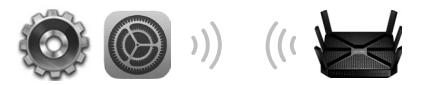

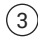

3 Pokrenite **Kasa** aplikaciju i pratite uputstva u njoj za povezivanje Smart Bulb sijalice na Vašu mrežu.

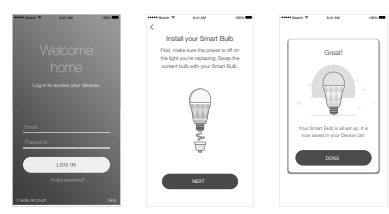

# **Često postavljana pitanja**

- **1. Smart Bulb kao da je isključen ili je nedostupan, šta da uradim?**
	- Proverite strujni prekidač i proverite da li je u položaju UKLJUČENO. Da bi pravilno funkcionisao Smart Bulb mora neprestano da bude pod naponom.
	- Proverite da li ste u istoj lokalnoj bežičnoj mreži da biste mogli da ga kontrolišete. Da biste ga kontrolisali kada ste van kuće, pristupite Vašem Kasa nalogu i omogućite Udaljeni pristup.
	- Resetujte Smart Bulb i ponovo ga povežite na Vašu bežičnu mrežu.

### **2. Kako da resetujem moj Smart Bulb?**

- Da biste resetovali bez brisanja podešavanja, prvo isključite prekidač sijalice, a zatim uključite i isključite prekidač 3 puta.
- Da biste ga vratili na fabrička podešavanja, prvo isključite prekidač sijalice, a zatim uključite i isključite prekidač 5 puta. Imajte u vidu da vraćanjem na fabrička podešavanja gubite sva podešavanja i morate ponovo da podesite uređaj.

### **3. Mogu li da kontrolišem Smart Bulb sa više uređaja?**

Da. Preuzmite Kasa for Mobile aplikaciju na Vaš uređaj i pristupite joj koristeći isti Kasa nalog.

### **4. Kako da uparim Smart Bulb sijalice pomoću Amazon Echo-a?**

Posetite www.tp-link.com/en/faq-944.html ili u okviru Kasa Help-a pronađite uputstvo za podešavanje.

# **Podrška**

Ako naiđete na bilo kakav problem tokom instalacije ili podešavanja, posetite **www.tp-link.com/support** radi dobijanja podrške na sajtu i informacija za otklanjanje problema.

#### Bezbednosne informacije

- Nemojte držati uređaj u blizini vode, vatre, vlažnog ili vrućeg prostora. •
- Nemojte pokušavati da rasklopite, popravite ili izmenite uređaj. •

Molimo vas da pročitate i pridržavate se gore navedenih bezbednosnih informacija kada koristite uređaj. U slučaju nepravilne upotrebe uređaja, može doći do nezgoda ili štete. Molimo vas da pažljivo koristite ovaj uređaj i da rukujete njime na sopstvenu odgovornost.

TP-Link ovim izjavljuje da je ovaj uređaj u saglasnosti sa osnovnim zahtevima i ostalim relevantnim merama direktiva 2014/53/EU, 2009/125/EC and 2011/65/EU.

Originalnu EU izjavu o saobraznosti možete pronaći na http://www.tp-link.com/en/ce.

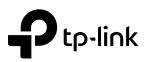

# **Žiarovky Wi-Fi LED Smart Bulb**

Séria LB1XX

# **Dôležité informácie**

Pred nainštalovaním alebo výmenou žiaroviek Smart Bulb si prečítajte a riaďte sa podľa všetkých uvedených bezpečnostných opatrení:

- **VAROVANIE: NEBEZPEČENSTVO ÚRAZU ELEKTRICKÝM PRÚDOM ALEBO POPÁLENIA SA.** Predtým, než začnete žiarovku vymieňať, vypnite vypínač tejto žiarovky a POČKAJTE, kým sa žiarovka ochladí.
- Žiarovku Smart Bulb neinštalujte mokrými rukami, ani keď stojíte na mokrom alebo vlhkom povrchu.
- Žiarovka nie je vhodná na používanie so štandardnými nástennými stmievačmi. Stmievanie je možné iba cez aplikáciu.
- Žiarovka je vhodná na používanie v prevádzkovom prostredí medzi -20°C a 40°C (-4°F a 104°F).
- NIE JE URČENÉ PRE NÚDZOVÉ OSVETLENIE.

# **Inštalácia Žiarovky Wi-Fi LED Smart Bulb**

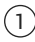

1 Prevezmite aplikáciu **Kasa for Mobile** z obchodu App Store alebo Google Play.

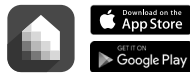

ALEBO oskenujte QR kód

思承側

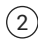

2 Pripojte svoje mobilné zariadenie ku svojej **2,4 GHz Wi-Fi** sieti.

*Poznámka: Žiarovky Smart Bulb podporujú iba 2,4 GHz siete.*

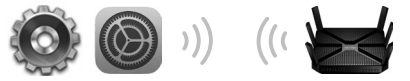

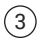

3 Spustite aplikáciu **Kasa** a postupujte podľa inštrukcií v aplikácii pri pripojení žiarovky Smart Bulb ku svojej domácej sieti.

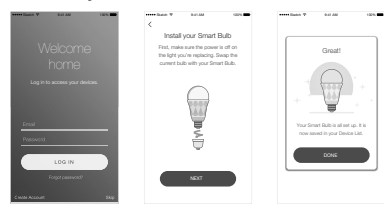

# **Často kladené otázky**

### **1. Zdá sa, že žiarovka Smart Bulb je offline alebo nedostupná, čo by som mal urobiť?**

- Skontrolujte spínač svetla a presvedčte sa, že je v polohe ZAPNUTÝ. Žiarovka Smart Bulb vyžaduje pre svoju správnu funkciu nepretržité napájanie.
- Presvedčte sa, že ste pripojení do tej istej Wi-Fi siete, aby ste ju mohli ovládať lokálne. Ak chcete žiarovku Smart Bulb ovládať mimo domu, prihláste sa ku svojmu kontu aplikácie Kasa a zapnite diaľkové ovládanie.
- Resetujte žiarovku Smart Bulb a znova ju pripojte do svojej Wi-Fi siete.

### **2. Ako sa resetuje moja žiarovka Smart Bulb?**

- Ak chcete žiarovku resetovať bez straty konfiguračných nastavení, najprv vypnite vypínač, ktorým žiarovku ovládate, a potom trikrát prepnite tento vypínač medzi polohou zapnuté a vypnuté.
- Ak chcete uskutočniť továrenský reset žiarovky, najprv vypnite vypínač, ktorým žiarovku ovládate, a potom päťkrát prepnite tento vypínač medzi polohou zapnuté a vypnuté. Všimnite si, že továrenský reset žiarovky Smart Bulb vymaže všetky vaše vlastné nastavenia a budete ju musieť znova nainštalovať.

### **3. Môžem ovládať žiarovky Smart Bulb z viacerých zariadení?**

Áno. Prevezmite aplikáciu Kasa for Mobile o svojich zariadení a prihláste sa pomocou toho istého konta Kasa.

### **4. Ako sa dajú žiarovky Smart Bulb spárovať s Amazon Echo?**

Navštívte lokalitu www.tp-link.com/en/faq-944.html alebo vnútri sekcie Kasa Help nájdite inštrukcie na spárovanie.

# **Podpora**

Ak sa stretnete s nejakými problémami počas inštalácie alebo konfigurácie, navštívte prosím lokalitu **www.tp-link.com/support**, kde nájdete webovú podporu a informácie na riešenie problémov.

#### Bezpečnostné informácie

- Zariadenie udržujte v bezpečnej vzdialenosti od vody, ohňa, vlhkosti alebo horúceho prostredia.
- Nepokúšajte sa rozoberať, opravovať alebo upravovať zariadenie. •

Pri používaní zariadenia dodržujte vyššie uvedené pokyny. V prípade nesprávneho používania zariadenia nemôžeme zaručiť, že nedôjde k zraneniu lebo sa zariadenie nepoškodí. S týmto výrobkom zaobchádzajte opatrne a používate ho na svoje vlastné nebezpečie.

TP-Link týmto vyhlasuje, že toto zariadenie je v zhode so základnými požiadavkami a ďalšími príslušnými ustanoveniami smerníc 2014/53/EU, 2009/125/EC a 2011/65/EU.

Originál EU vyhlásenia o zhode možno nájsť na http://www.tp-link.com/en/ce.

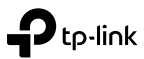

# **Bombillas LED Wi-Fi Inteligentes**

Gama LB1XX

# **Información Importante**

Antes de la instalación o reemplazo de Bombillas Inteligentes, lea y siga todas las precauciones, incluyendo las siguientes:

- **ADVERTENCIA: RIESGO DE DESCARGAS ELÉCTRICAS O QUEMADURAS.** APAGUE el diferencial de la luz correspondiente a la bombilla y ESPERE a que la bombilla se enfríe antes de intentar quitarla.
- No instale la Bombilla Inteligente con las manos húmedas o estando de pie sobre superficies húmedas o mojadas.
- Su uso no es apto con reguladores de pared. La regulación debe realizarse solo mediante la app.
- Su uso es adecuado para entornos de funcionamiento entre -20°C y 40°C (-4°F y 104°F).
- NO VÁLIDA PARA LUCES DE EMERGENCIA.

# **Instalación de Bombillas LED Wi-Fi Inteligentes**

1 Descargue **Kasa for Mobile** del App Store o Google Play.

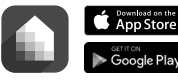

O escanee el código  $\overline{OR}$ 

感动画

2 Conecte el dispositivo móvil a su red **Wi-Fi de 2.4GHz**. *Nota: Las Bombillas Inteligentes solo soportan redes de 2.4GHz.*

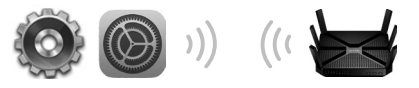

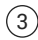

3 Inicie **Kasa** y siga las instrucciones en la app para conectar la Bombilla Inteligente a su red doméstica.

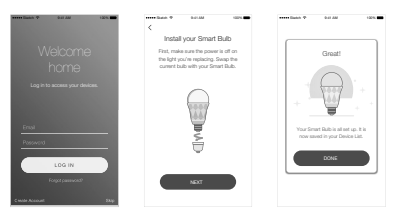

# **Preguntas Frecuentes**

#### **1. La Bombilla Inteligente aparece desconectada o inaccesible, ¿qué debo hacer?**

- Compruebe el interruptor de la luz y asegúrese que está ENCENDIDO. Para un correcto funcionamiento, la Bombilla Inteligente necesita una fuente de alimentación "continua".
- Asegúrese que está conectado a la misma red Wi-Fi para controlarla localmente. Para controlar la Bombilla Inteligente fuera de casa, inicie sesión con su cuenta Kasa y habilite el Control Remoto.
- Haga un reset a la Bombilla Inteligente y vuelva a conectarla a su red Wi-Fi.

### **2. ¿Cómo reseteo mi Bombilla Inteligente?**

- Para realizar un reset sin perder su configuración, primero BAJE el diferencial de luz de la bombilla, después encienda y apague el interruptor 3 veces.
- Para realizar un reset de fábrica, primero BAJE el diferencial de luz de la bombilla, después encienda y apague el interruptor durante 5 veces. Tenga en cuenta que reseteando de fábrica la Bombilla Inteligente borrará todos sus ajustes personalizados y por tanto tendrá que configurarlos de nuevo.

### **3. ¿Puedo controlar las Bombillas Inteligentes en múltiples dispositivos?**

Sí. Descargue Kasa for Mobile en sus dispositivos e inicie sesión utilizando la misma cuenta Kasa.

### **4. ¿Cómo puedo emparejar las Bombillas Inteligentes con Amazon Echo?**

Visite la página www.tp-link.com/en/faq-944.html o diríjase a la seción de Ayuda de Kasa para consultar las instrucciones de emparejamiento.

# **Soporte**

Si encuentra cualquer problema durante la instalación o configuración, por favor diríjase a **www.tp-link.es/support**  para soporte web y resolución de problemas.

#### Información de Seguridad

- Mantenga el dispositivo fuera del agua, fuego, humedad o entornos calurosos.
- No intente desmontarlo, repararlo o modificar el dispositivo. •

Por favor lea y siga las indicaciones anteriores de seguridad cuando el dispositivo esté funcionando. No nos haremos responsables de posibles daños o accidentes que puedan ocurrir debido a un uso incorrecto del dispositivo. Por favor utilice este producto de manera correcta y bajo su propia responsabilidad.

#### Garantía limitada para productos de TP-Link

Sólo para productos que porten la marca TP-Link.

ESTA GARANTÍA LE CONFIERE DERECHOS LEGALES ESPECÍFICOS, Y ES POSIBLE QUE USTED DISPONGA DE OTROS DERECHOS, LOS CUALES PUEDEN VARIAR SEGÚN EL ESTADO (O SEGÚN EL PAÍS O PROVINCIA).

EN LA MEDIDA QUE LO PERMITA LA JURISDICCIÓN LOCAL, ESTA GARANTÍA Y LOS RECURSOS ESTABLECIDOS EN ELLA SON EXCLUSIVOS EN LUGAR DE CUALQUIER OTRA GARANTÍA, RECURSO Y CONDICIÓN.

TP-Link garantiza el producto de hardware que porta la marca TP-Link contenido en la caja original contra defectos en los materiales y mano de obra bajo condiciones normales de uso de acuerdo con las directrices de TP-Link por un periodo que depende del servicio local desde la fecha original de compra en la tienda por parte del usuario final adquiriente.

Por la presente TP-Link declara que este dispositivo cumple con los requisitos esenciales y otras disposiciones relevantes de las directivas 2014/53/EU, 2009/125/EC y 2011/65/EU.

La declaración original CE de la conformidad puede encontrarse en: http://www.tp-link.com/en/ce.

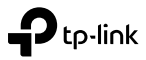

# **Smart Wi-Fi LED-lampor**

LB1XX-serien

# **Viktig information**

Innan du installerar eller byter ut Smart-lampa, läs och följ alla säkerhetsföreskrifter, bland annat följande:

- **VARNING: RISK FÖR ELEKTRISK CHOCK ELLER BRÄNNSKADOR.** Slå ifrån strömbrytaren (OFF) som styr lampan och vänta tills lampan svalnar innan du försöker byta den.
- Installera inte Smart-lampa med våta händer eller stående på våta eller fuktiga ytor.
- Inte lämplig för användning med standard-väggdimrar. Enbart dimbar via app.
- Lämplig för användning i miljö mellan -20 °C och +40 °C.
- INTE FÖR NÖD-BELYSNING.

# **Installation av Smart Wi-Fi LED-lampa**

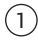

1 Ladda ner **Kasa for Mobile** från App Store eller Google Play.

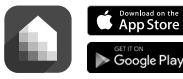

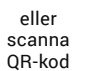

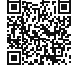

2 Anslut mobilenheten till ditt **2,4 Ghz Wi-Fi**-nätverk. *Obs: Smart-lampor stöds endast av 2.4 Ghz-nätverk.*

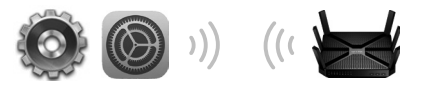

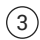

3 Starta **Kasa** och följ installionsbeskrivningen i app för att ansluta Smart-lampa till ditt nätverk.

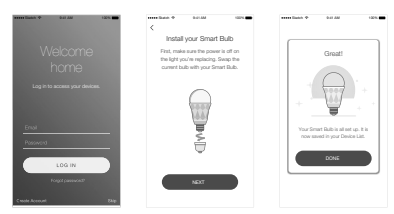

# **Vanliga frågor**

- **1. Smart-lampan visar offline eller otillgänglig, vad ska jag göra?**
	- Kontrollera belysningsknappen och se till att den är påslagen. Smart-lampan kräver en "alltid på" strömförsörjning för att fungera korrekt.
	- Se till att du är ansluten till samma Wi-Fi-nätverk för att styra det lokalt. För att styra Smart-lampan utanför ditt hem, logga in på din Kasa och aktivera fjärrkontrollen (Remote Control).
	- Återställ Smart-lampan och koppla igen in den till ditt Wi-Fi-nätverk.

### **2. Hur återställer jag min Smart-lampa?**

- För att återställa utan att förlora dina konfigurationsinställningar, vrid ljusomkopplaren som kontrollerar glödlampan till av (OFF), slå därefter ljuset på och av 3 gånger.
- För fabriksinställning, vrid ljusomkopplaren som kontrollerar glödlampan till av (OFF), vrid sedan belysningsomkopplaren på och av 5 gånger. Observera att fabriksåterställning av Smart-lampan raderar alla anpassade inställningar och du måste ställa in dom igen.

### **3. Kan jag styra Smart-lamporna från flera enheter?** Ja. Ladda ner Kasa for Mobile till dina enheter och logga in med samma Kasa-konto.

**4. Hur parar jag ihop Smarta-lampor med Amazon Echo?** Besök www.tp-link.com/en/faq-944.html eller se Kasa hjälpavsnitt för ihopparning.

# **Hjälp**

Om du stöter på problem under installationen eller konfigurationen, vänligen besök **www.tp-link.com/support**  för web support- och felsökningsinformation.

#### Säkerhetsinformation

- Håll enheten borta från vatten, eld, fukt eller varma miljöer. •
- Försök inte att montera isär, reparera eller modifiera enheten. •

Läs och följ ovanstående säkerhetsinformation när du använder enheten. Vi kan inte garantera att inga olyckor eller skador kan inträffa till följd av felaktig användning av produkten. Använd den här produkten med omsorg och på eget ansvar.

#### TP-Link begränsad produktgaranti

Enbart för produkter av märket TP-Link.

DEN HÄR GARANTIN GER DIG SPECIFIKA FORMELLA RÄTTIGHETER OCH DU KAN HA ANDRA RÄTTIGHETER SOM VARIERAR FRÅN LAND TILL LAND (ELLER STAT ELLER PROVINS).

I DEN OMFATTNING SOM LOKALA LAGAR TILLÅTER ÄR DENNA GARANTI OCH GOTTGÖRANDEN EXKLUSIVA OCH I STÄLLET FÖR ALLA ANDRA GARANTIER, GOTTGÖRANDEN OCH VILLKOR.

TP-Link garanterar maskinvara av märket TP-Link i sin originalförpackning mot defekter i material eller sammansättning vid normal användning enligt TP-Links riktlinjer och under en period beroende på lokal underhållsservice baserat från ursprungliga inköpsdatumet för slutanvändaren.

TP-Link deklarerar att denna enhet är i överensstämmelse med de grundläggande kraven och andra relevanta bestämmelser i direktiv 2014/53/EU, 2009/125/EC och 2011/65/EU.

Den ursprungliga EU-försäkran om överensstämmelse kan hittas på http://www.tp-link.com/en/ce.

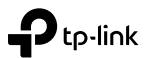

# **Akıllı Wi-Fi LED Ampulleri**

LB1XX Serisi

# **Önemli Bilgi**

Akıllı Ampulleri kurmadan veya yeniden konumlandırmadan önce, aşağıdaki güvenli önlemlerini okuyun ve uygulayın.

- **UYARI: ELEKTRİK ŞOKU VEYA PATLAMA RİSKİ.** Ampulün konumunu değiştirmeden önce, ampuldeki düğmeyi KAPALI konuma alın ve soğuması için BEKLEYİN.
- Akıllı Ampulü, KESİNLİKLE rutubetli veya ıslak zeminde bırakmayın ve ıslak elle montajını yapmayın..
- Ayarlı ışık anahtarları ile kullanılması uygun değildir. Sadece uygulama üzerinden ışık şiddeti ayarlanabilir.
- Cihazın çalışma ortam koşulları -20°C ve 40°C (-4°F ve 104°F) aralığındaki sıcaklıklar için uygundur.
- ACİL DURUM AYDINLATMASI DEĞİLDİR.

# **Akıllı Wi-Fi LED Ampul Kurulumu**

- 
- 1 App Store'dan veya Google Play'den **Kasa for Mobile**'yı İndirin.

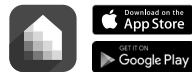

veya QR kodu taratın

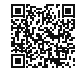

2 **2.4GHz Wi-Fi** ağınıza mobil cihazınızı bağlayınız. *Uyarı: Akıllı Ampul sadece 2.4GHz bağlantısını destekler.*

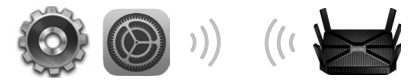

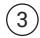

3 **Kasa**'yı çalıştırın ve Akıllı Ampulü ev ağınıza bağlamak için uygulamadaki yönergeleri takip ediniz.

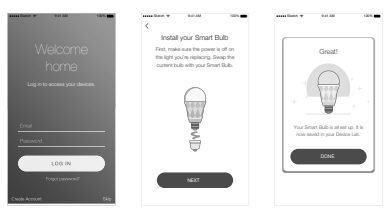

# **Sıkça Sorulan Sorular**

- **1. Akıllı Ampul çevrimdışı görünüyorsa veya erişilemez durumdaysa ne yapabilirim?**
	- Işık anahtarını kontrol edin ve anahtarın ON konumda olduğundan emin olunuz. Akıllı Ampulün düzgün çalışması için güç kaynağının "daima-etkin" konumda olması gereklidir.
	- Yerel olarak kontrol etmek için aynı Wi-Fi ağına bağlı olduğunuzdan emin olunuz. Evinizden uzaktayken Akıllı Ampulü kontrol etmek için, Kasa hesabınızda oturum açın ve Uzaktan Kontrolü etkinleştirin.
	- Akıllı Ampulünüzü resetleyin ve Wi-Fi ağınıza yeniden bağlayın.

### **2. Akıllı Ampulümü nasıl resetleyebilirim?**

- Yapılandırma ayarlarınızı kaybetmeden resetlemek için, ampuldeki anahtarı öncelikle OFF konuma alın, ardından anahtarı 3 kez kapatıp açın.
- Fabrika ayarlarına resetlemek için, ampuldeki anahtarı öncelikle OFF konuma alın, ardından anahtarı 5 kez kapatıp açın. Akıllı Ampulü fabrika ayarlarına sıfırlandıktan sonra özel tüm yapılandırmalarınızın silineceğini ve yeniden kurmanız gerekeceğini unutmayın.

### **3. Birden fazla cihazdan Akıllı Ampulü kontrol edebilir miyim?**

Evet. Cihazınıza Kasa for Mobile uygulamasını indirin ve aynı Kasa hesabını kullanarak oturum açın.

### **4. Amazon Echo ile Akıllı Ampulü nasıl eşleştirebilirim?**

www.tp-link.com.tr/faq-944.html adresini ziyaret edin veya eşleştirme yönergeleri için Kasa Yardım bölümüne bakınız.

# **Destek**

Kurulum veya yapılandırma esnasında herhangi bir sorunla karşılaşırsanız, web desteği ve sorun giderme bilgisi için **www.tp-link.com.tr/support** adresini ziyaret ediniz.

#### Güvenlik Bilgileri

- Cihazın açma/kapama düğmesi varsa, bu cihazı açma/kapama işlemi için kullanılabilecek yollardan biridir. Açma/Kapama düğmesi olmayan ürünlerde, cihazı kapatmak için güç adaptörü ile bağlantısının kesilmesi gerekmektedir. Bağlantısı kesilen cihaz yeniden takıldığında çalışır durumda olmalıdır.
- Cihazın içini açmaya veya tamir etmeye çalışmayınız, zira yüksek voltaj ve diğer risklere maruz kalabilirsiniz. Kapalı bir ürünün veya ürün aksesuarının yetkili olmayan kişilerce açılması önerilmez ve bu işlem cihazı garanti dışı bırakacaktır. Ürününüz hakkında servis hizmeti için, lütfen bizlerle irtibata geçiniz.
- Ürünü sıvı ortamların yakınında çalıştırmayınız.

#### TP-Link Limitli Ürün Garantisi

Yanlız TP-Link Marka Ürünler için.

BU GARANTİ SİZE ÇEŞİTLİ KANUNİ HAKLAR SAĞLAR, AYRICA YEREL UYGULAMALARDA (ÜLKE/EYALET) BÖLGE BAZINDA FARKLI HAKLARA DA SAHİP OLUNABİLİR.

İŞBU GARANTİ BELGESİ VE YAPTIRIMLAR TAMAMEN ÖZELDİR VE YEREL KANUNLARIN BELİRTTİĞİ ÖLÇÜLER ÇERÇEVESİNDE DİĞER GARANTİ BELGELERİ VEYA YAPTIRIMLARIN YERİNE GEÇMEKTEDİR.

TP-Link, original kutu içerisinde yer alan TP-Link markasına ait donanım ürününün, TP-Link kılavuzlarında belirtildiği şekilde normal kullanımı durumunda son kullanıcının satın aldığı tarihten itibaren yerel makamların uygun gördüğü ve yasalarda belirtilen süre boyunca işçilik veya kullanılan parçalar sebebiyle arızalanmayacağını taahhüt eder.

TP-Link, işbu belgede bu cihazın temel gereksinimlerle ve ilgili 2014/53/EU, 2009/125/EC ve 2011/65/EU hükümlerinin direktifleri ile uyumlu olduğunu beyan eder.

Orijinal AB uygun beyanını http://www.tp-link.com/en/ce adresinde bulabilirsiniz.

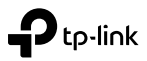

# **Смарт Wi-Fi світлодіодна Лампочка**

Серія LB1XX

### **Важлива Інформація**

Перед початком установки чи заміни смарт-лампочки, прочитайте та дотримуйтесь всіх запобіжних засобів, включно наступні:

- **УВАГА: Є РИЗИК УРАЖЕННЯ ЕЛЕКТРИЧНИМ СТРУМОМ АБО ОТРИМАННЯ ОПІКІВ.** Змініть положення перемикача на ВИМК та зачекайте поки лампа охолоне, після цього можете її замінити.
- Не встановлюйте Смарт-лампу вологими руками, або стоячи на мокрій чи вологій поверхні.
- Не підходить для використання зі стандартними регуляторами, які монтуються у стінку. Регулюється тільки за допомогою додатка.
- Нормальне робоче середовище від -20 °C до 40 °C (-4 °F до 104 °F).
- НЕ ПІДХОДИТЬ ДЛЯ АВАРІЙНОГО ОСВІТЛЕННЯ.

# **Встановлення Смарт Wi-Fi Світлодіодної Лампи**

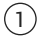

1 Завантажте додаток **Kasa for Mobile** з App Store чи Google Play.

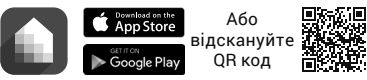

### 2 Підключіть мобільний пристрій до Вашої **2,4ГГц Wi-Fi** Мережі.

*Примітка: Смарт Лампочка підтримує тільки 2,4 ГГц частоту.*

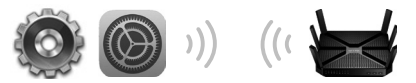

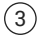

3 Запустіть **Kasa** та дотримуйтесь інструкцій додатку, щоб підключити Смарт-Лампочку до Вашої домашньої мережі.

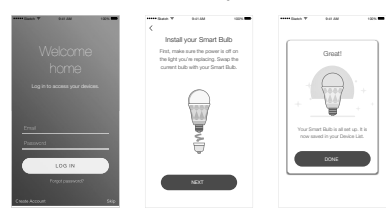
## **Найбільш розповсюджені питання**

#### **1. Що мені робити, якщо Смарт-Лампочка знаходиться оффлайн чи недосяжна?**

- Перевірте перемикач світла та впевніться що він знаходиться у положенні увім. Щоб Смарт-Лампочка працювала коректно вона має бути постійно увімкнута у джерело живлення.
- Впевніться, що Ви підключені до однієї Wi-Fi мережі з Лампочкою, щоб мати змогу керувати Лампочкою локально. Щоб керувати Смарт-Лампочкою знаходячись за межами Вашого будинку, увійдіть у Ваш обліковий запис Kasa та увімкніть функцію Дистанційного керування.
- Скиньте налаштування Вашої Смарт-Лампочки та підключіть її повторно до Вашої Wi-Fi мережі.

## **2. Як мені скинути налаштування Смарт-Лампочки?**

- Щоб скинути налаштування без їх втрати спочатку змініть положення перемикача Лампочки у положення Вимк. Потім тричі перемкніть його увім-вимк.
- Щоб скинути налаштування до заводських спочатку змініть положення перемикача Лампочки у положення Вимк. Потім 5 раз перемкніть його увім-вимк. Зауважте, що скидання Смарт-Лампочки до заводських налаштувань видалить всі Ваші персональні налаштування і Вам буде необхідно встановлювати їх знову.

### **3. Чи можу я керувати Смарт-Лампочкою з декількох пристроїв?**

Так. Завантажте додаток Kasa for Mobile на Ваші пристрої та увійдіть у свій обліковий запис Kasa.

#### **4. Як я можу зв'язати Смарт-Лампочку та Amazon Echo?**

Відвідайте посилання www.tp-link.com/en/faq-944.html або зверніться за допомогою до додатку Kasa для отримання необхідних інструкцій зі зв'язування.

# **Підтримка**

Якщо у вас виникли проблеми під час встановлення або налаштування, будь ласка, відвідайте **www.tp-link.com/support** для отримання веб-підтримки та інформації про усунення несправностей.

#### Інформація щодо безпеки:

- Не допускайте перебування пристрою біля води, вогню, вологого середовища чи середовища з високими температурами.
- Не намагайтесь самостійно розібрати, ремонтувати чи модифікувати пристрій. •

Будь ласка, уважно прочитайте та дотримуйтесь вищевказаної інформації з техніки безпеки, при користуванні пристроєм. Ми не можемо гарантувати, що неналежне чи неправильне використання пристрою не спричинить нещасних випадків, чи отримання будь-яких пошкоджень.Будь ласка, використовуйте даний пристрій з обережністю, та приймаючи ризики пов'язані з його використанням.

Цим TP-Link заявляє, що даний пристрій відповідає основним та іншим відповідним вимогам директив 2014/53/EU, 2009/125/EC та 2011/65/EU.

Оригінал Декларації відповідності ЄС Ви можете знайти за посиланням http://www.tp-link.com/en/ce.